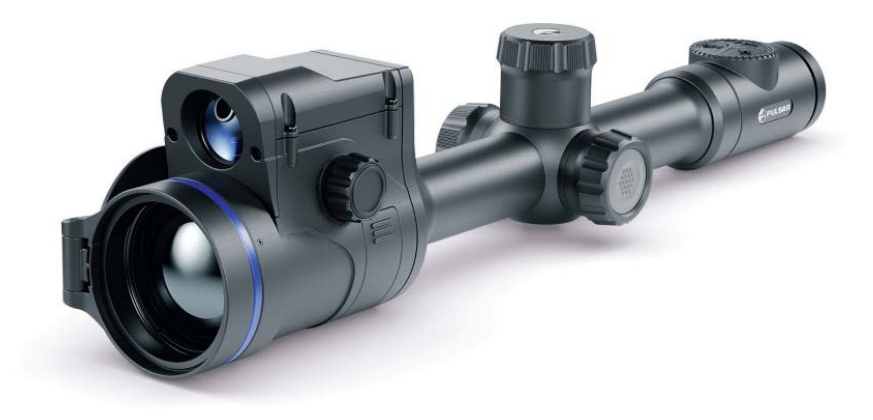

# A hőkameráról

Leírás

**Thermion 2 LRF Pro** hőkamera céltávcső kíváló minőségű képet biztosít éjjel-nappal egyaránt, valamint akár extrém időjárási körülmények között is (köd, szmog, eső), és kiküszöbölhető számos környezeti akadály, mint például az ágak, a magas fű, sűrű lombozat stb., melyek akadályozzák a célfelismerést.

Az éjjellátó berendezésekkel ellentétben a hőkameráknak semmilyen kiegészítő fényforrásra nincs szükségük és ellenállnak a vakító fénynek is.

A céltávcsőhöz tartozik egy beépített precíziós lézeres távolságmérő, mely akár 800 méteres távolságmérést biztosít.

Ezeket a céltávcsöveket vadászatra, céllövészetre és szabadidős lövészetre valamint megfigyelésre és tájékozódásra tervezték.

A kezdéshez tekintse meg a következő fejezeteket:

## **[Akkumulátor töltés](#page-7-0)**

**Akkumulátor üzembe helyezése**

### **Felszerelés a puskára**

### **[Bekapcsolás](#page-14-0) és képbeállítás**

### **Nullázás**

**[Lézeres távolságmérés](#page-52-0)**

## A csomag tartalma

- Hőkamera céltávcső
- АPS2 akkumulátor csomag
- APS akkumulátortöltő
- Adapter
- USB Type-C Type-C kábel
- USB Type-С Micro USB Type-B kábel
- Hordozó táska
- Lencse tisztító kendő
- Felhasználói kézikönyv
- Garancia kártya
- APS3 akkumulátor fedő

## Jellemzők

- Beépített lézeres távolságmérő (akár 800 méter)
- Beépített 3 tengelyes gyorsulásmérő giroszkóp (lejtésszög jelzéssel)
- 4 megfigyelési mód: Erdő, sziklák, azonosítás és felhasználó
- 3 kalibrálási mód: kézi, félautomata és automata
- Digitális Zoom
- Többféle irányzójel
- Méretezhető irányzójel (arányosítható Zoommal)
- 5 féle nullázási profil (10 féle távolság profilonként)
- "Freeze-Zeroing" funkció
- Precíz "Zoom nullázás" (kattintásonkénti MOA csökkentése nagyításkor)
- 8-színű display paletta
- Pixel javító funkció
- "Display-Off" funkció (képernyőkímélő)
- Beépített Wi-Fi távirányítóhoz és egyéb eszköz csatlakoztatásához
- Az eszköz firmware-jének frissítése az ingyenes Stream Vision 2 App segítségével
- Nagy szilárdságú alluminiumötvözet ház
- Maximálisan használható kaliberek: .375 H&H, 9.3x64 és 12 sörétes

## Video felvétel

- Beépített videofelvevő audióval
- 16 GB belső memória
- iOS és Android kompatibilis
- Fényképek és videok tárolása a felhőben a Stream Vision 2 App használata esetén

## Akkumulátor

- Beépített 4900 mAh APS5 Akkumulátor
- Gyorsan cserélhető, újratölthető Li-Ion APS2/APS3 akkumulátorok
- Külső és belső akkumulátor töltési lehetőség USB Type-C porton keresztül

# Összetevők és kezelőszervek

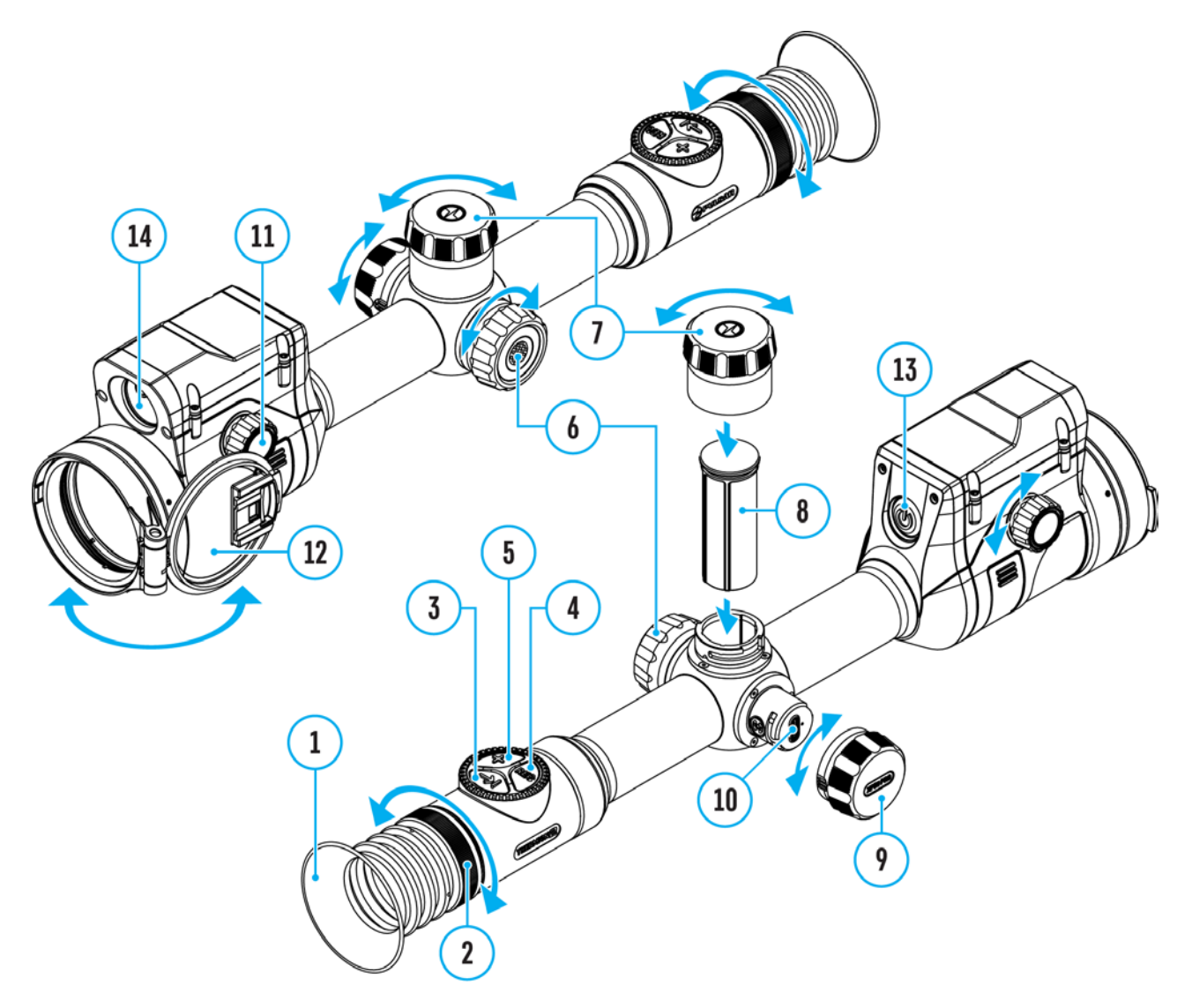

- 1. Szemkagyló
- 2. Élesség állító gyűrű
- 3. LRF gomb
- 4. REC gomb
- 5. ZOOM gomb
- 6. Állító
- 7. Akkumulátor tartó fedél
- 8. Akkumulátor APS2
- 9. USB Type-C csatlakozó burkolat
- 10. USB Type-C csatlakozó
- 11. Objektív állító gomb
- 12. Lencse sapka
- 13. ON/OFF gomb
- 14. Lézeres távolságmérő

# <span id="page-4-0"></span>Specifikációk

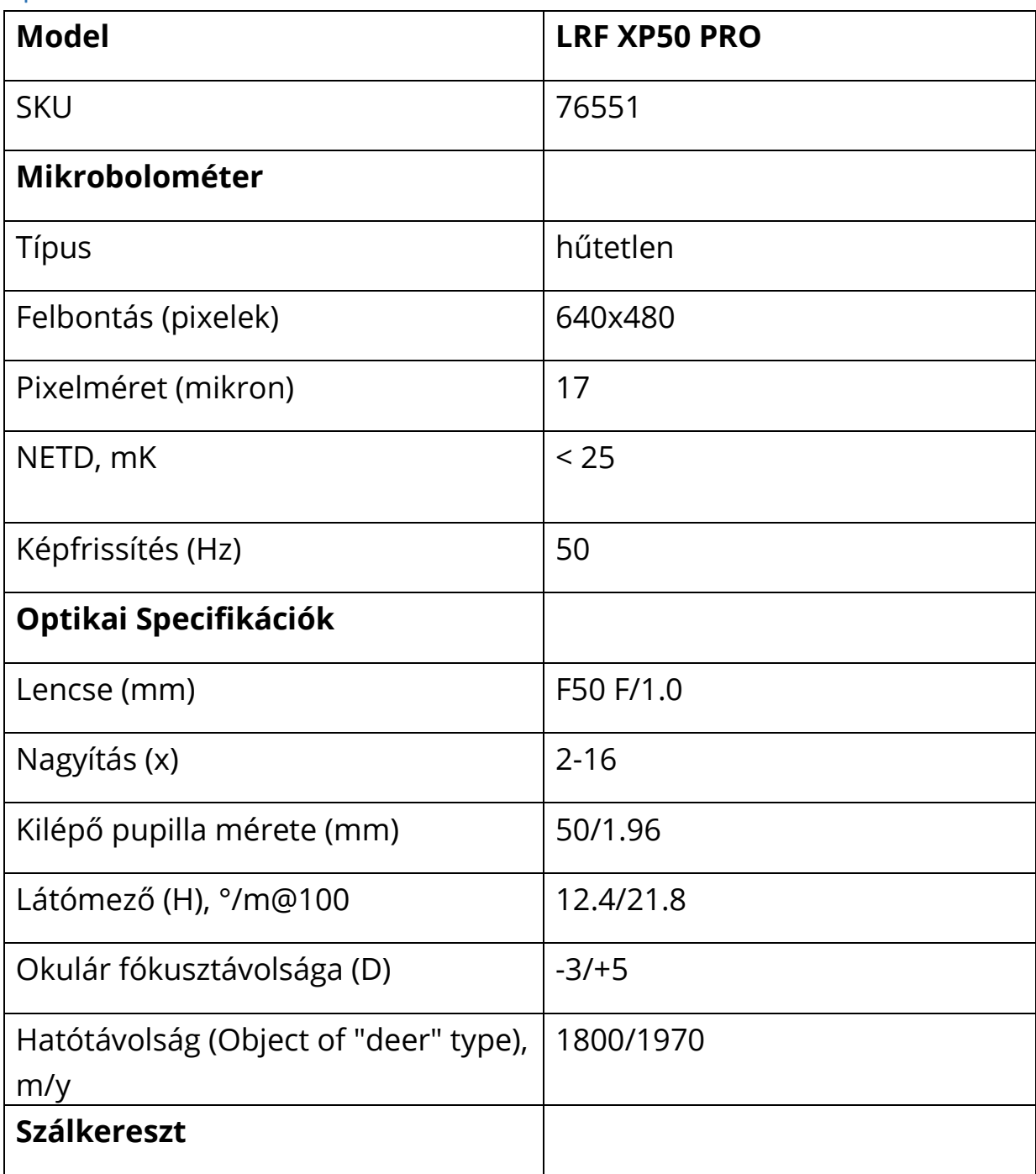

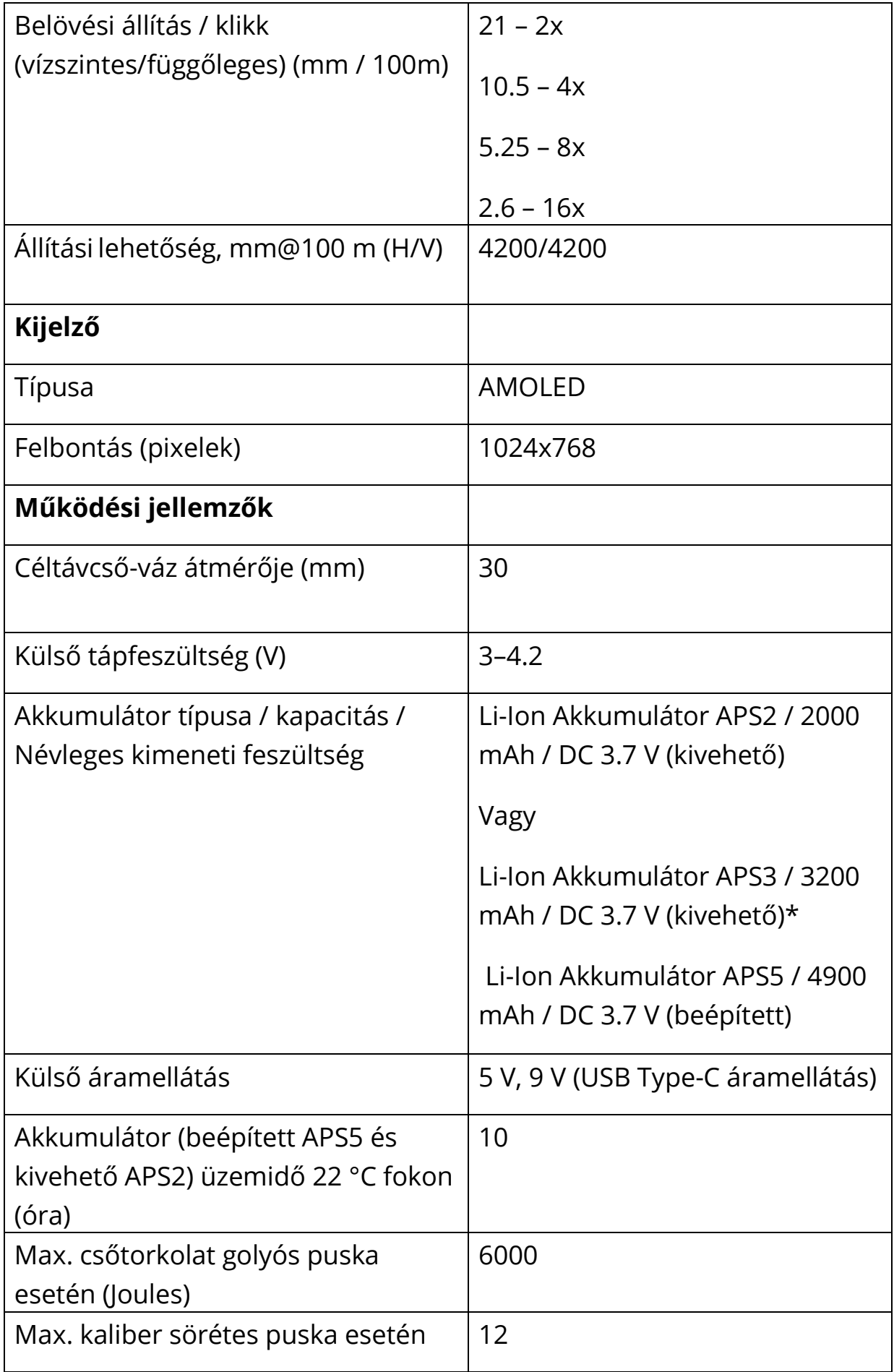

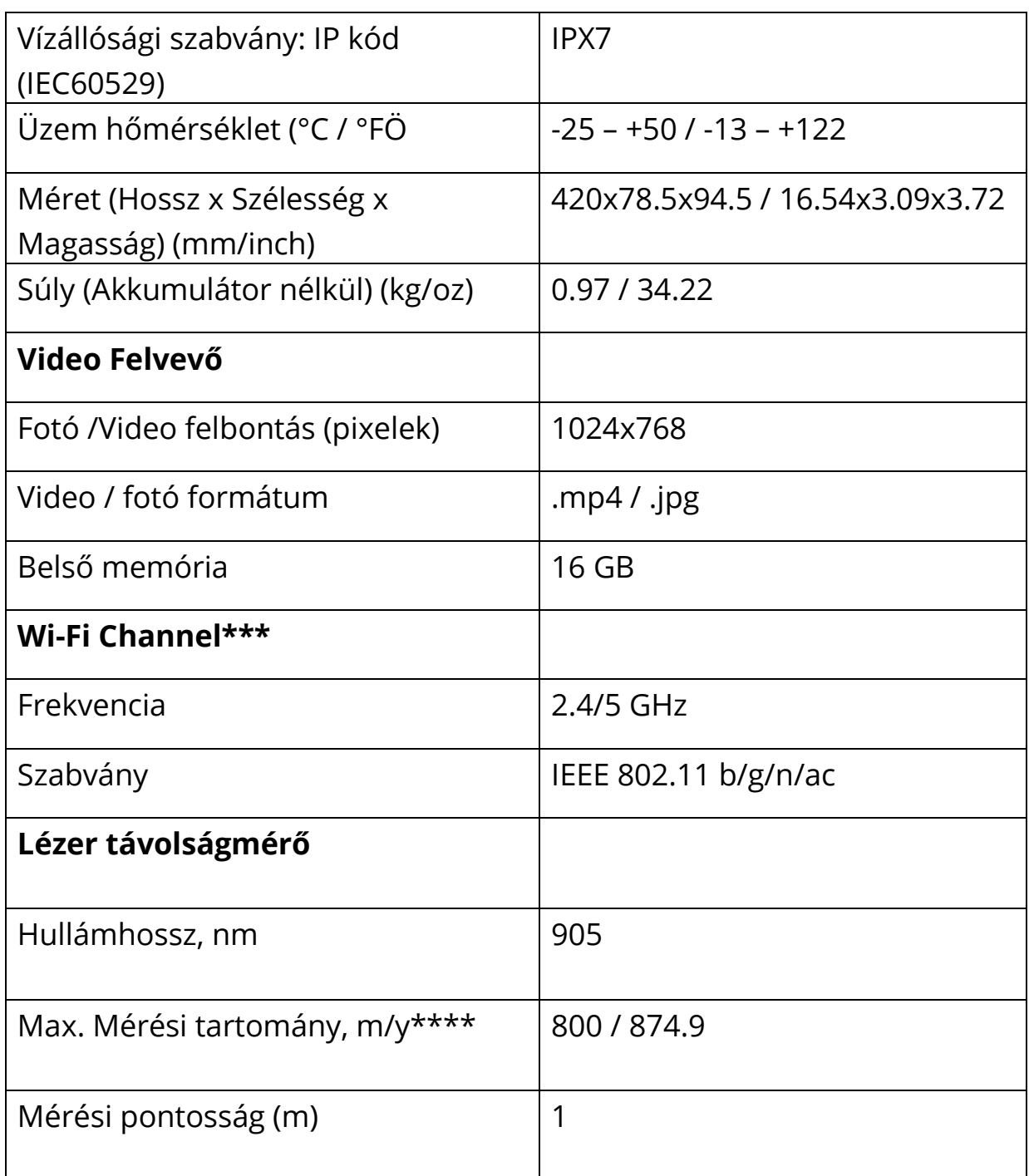

\* Külön megvásárolható.

\*\* A valós üzemidő jelentősen eltérhet a Wi-Fi, video felvevő, lézer távolságmérő használatának függvényében.

\*\*\* A vételi tartomány függhet bizonyos faktoroktól: terepakadályoktól, Más elérhető Wi-Fi hálózattól.

\*\*\*\* Függhet a tárgy jellemzőitől és egyéb környezeti tényezőktől

# <span id="page-7-0"></span>Külső tápfeszültség Akkumulátor töltés

• **Thermion 2 LRF Pro** hőkamera céltávcsövek egy beépített APS3 tölthető Li-ion akkumulátorral működnek. Az akkumulátorokat az első használat előtt fel kell tölteni.

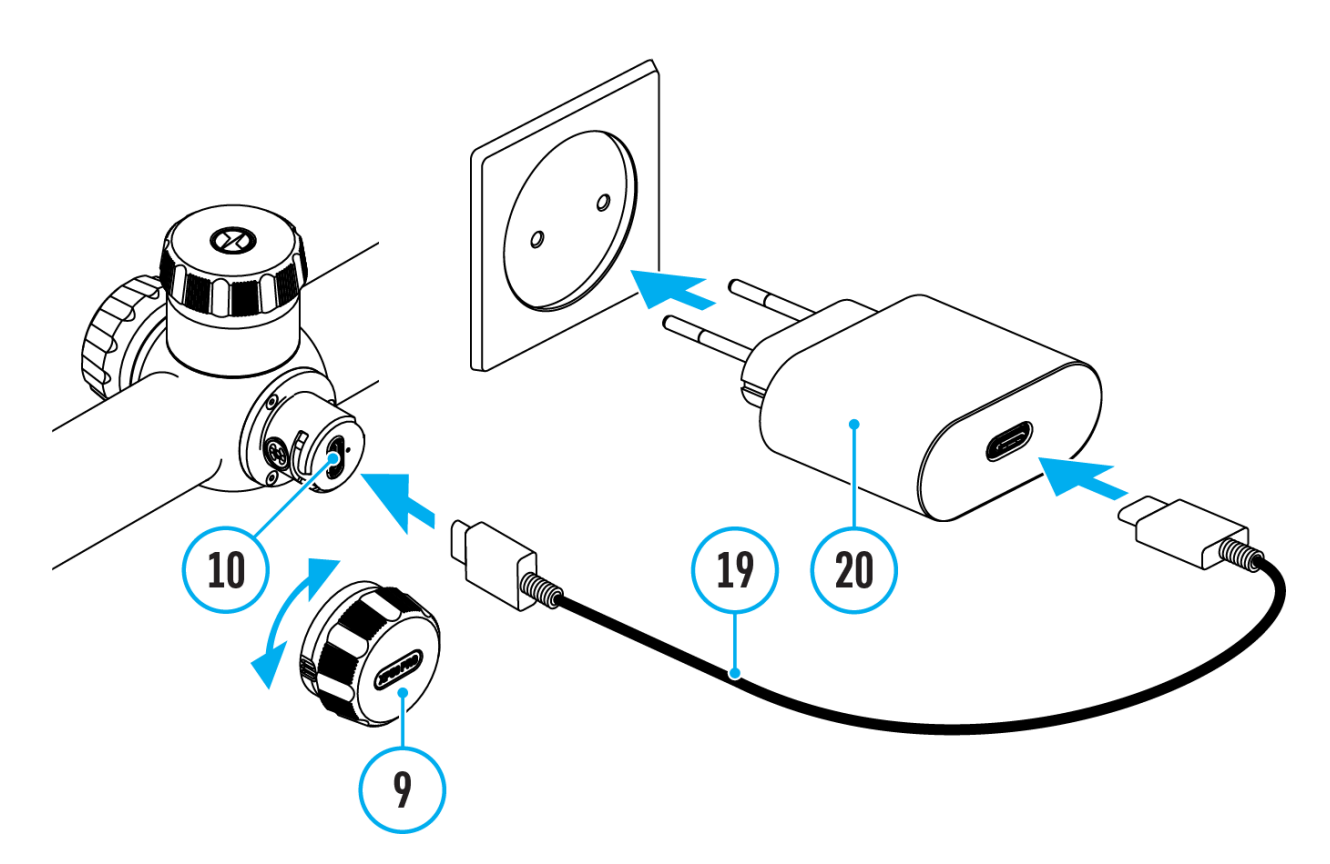

- 1. Tekerje el az USB Type-C fedelét **(9)** az óra járásával ellentétesen.
- 2. Az USB kábel **(19)** USB Type-C csatlakozót dugja az USB Type-C bemenetbe **(10)**.
- 3. Az USB kábel **(19)** másik végét illessze a USB hálózati töltő adapterébe **(20)**.
- 4. Dugja be a 100–240 V konnektorba.
- 5. Várjon amig az akkumulátotok teljesen feltöltődnek (a visszajelzőn található ikonok: 10 20 1

**FIGYELEM!** Amennyiben micro USB **(10)** segítségével tölti a készüléket, először mindig a beépített akkumulátor fog feltöltődni. Amikor a készülék ki van kapcsolva mindkét akkumulátor párhuzamosan töltődik. Az eszköz használata során a külső akkumulátor merül le először.

Az újratölthető LI-ion APS2 és APS3\* akkumulátorok az APS\*\* töltővel tölthetőek.

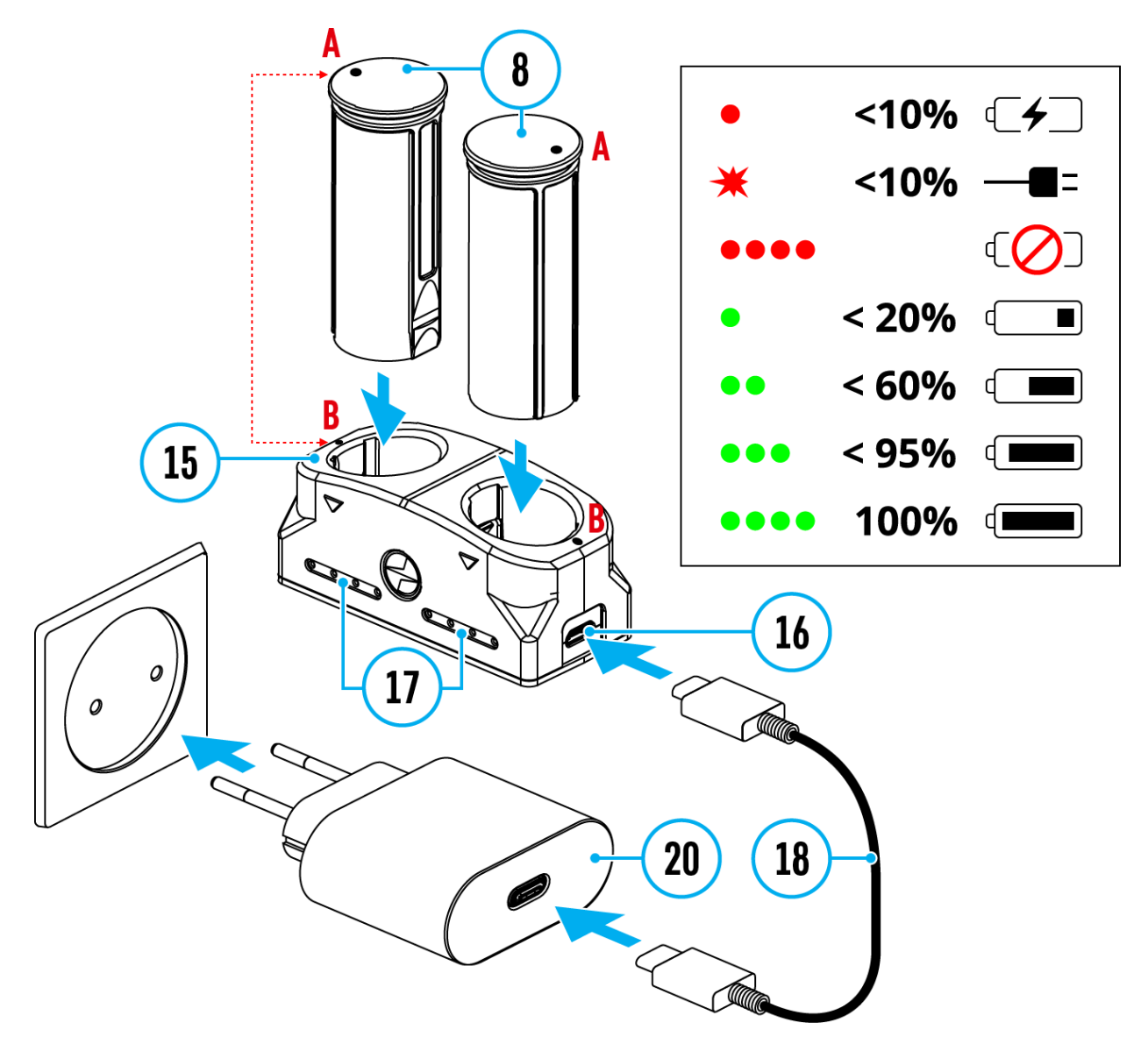

- 1. Illessze az akkumulátort **(8)** az APS töltő talpba **(15)** koppanásig. Az APS töltőt az eszköz megvásárlásakor kapja, vagy külön is megvásárolható.
- 2. Az akkumulátor **A** pontja és a töltő **B** pontjának illeszkedniük kell.
	- 3. Az USB kábel **(18)** Micro USB Type-B csatlakozót dugja be a töltő **(15)**  bemeneti nyílásába **(16)**.
- 4. Az USB kábel **(18)** másik végét dugja be a töltő csatlakozón levő USB bemeneti nyílásba. **(20)**.
- 5. Dugja be a 100–240 V konnektorba.
- 6. A LED **(17)** fogja jelezni a töltési állapotot.
- 7. Várjon míg az akkumulátor teljesen feltöltődik (LED kijelző **(17)**: <sup>0000</sup>).
- 8. Egyszerre két akkumulátor tölthető\*:

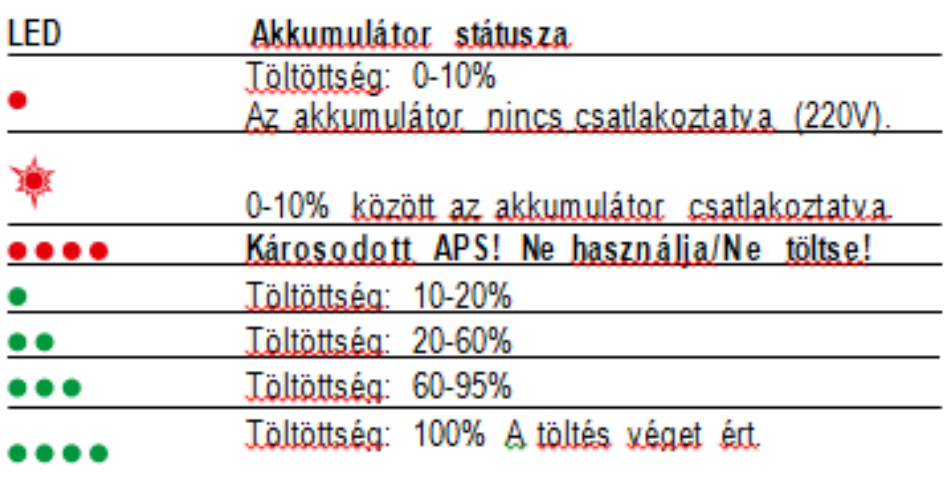

\* Külön megvásárolandó.

\*\* a csomag tartalmazza.

\*\*\* LED visszajelző az aktuális töltési állapotot jelzi 30 másodpercig amikor az APS töltő még nincs bedugva a konnektorba. Ísmikor elkezdődik a töltés a visszajelző folamatosan mutatja a töltési állapotot és a LEDek villognak, ezzel is jelzik a töltés folyamatát.

## Akkumulátor beillesztése

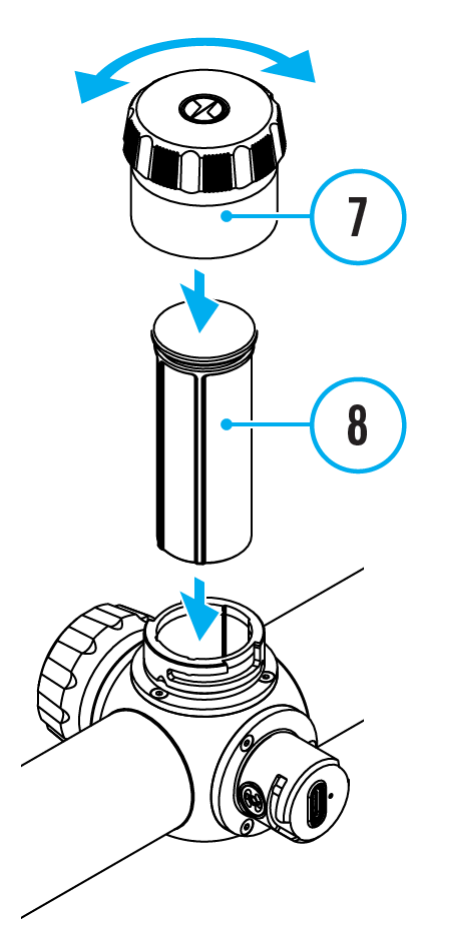

- 1. Tekerje le az akkumulátor kupakját **(7)** az óramutató járásával ellentétesen.
- 2. Helyezze be az akkumulátort **(8)** a megfelelő irányban.
- 3. Amennyiben helyesen járt el, az akkumulátor bekattan a helyére és rögzül.
- 4. Helyezze vissza az akkumulátor kupakját **(7)** és tekerje a helyére az óramutató járásával megegyezően.

Akkumulátorok közötti váltás:

**Thermion 2 LRF Pro** készülékek két akkumulátorral működnek. Beépített APS5 + kivehető akkumulátorral APS3/APS2

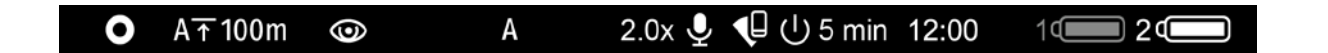

- 1. Amennyiben két akkumulátor van a készülékben, két akkumulátor fog megjelenni az állapotjelző sávon (1- beépített akkumulátor, 2 – kivehető akkumulátor). A beépített akkumulátor szürke-fehér színű; szürke, ha inaktív.
- 2. Ha nincs behelyezve kiegészítő akkumulátor, akkor az állapotjelző sávon 1 ikon jelenik meg fehér színűen.
- 3. Amennyiben mindkét akkumulátor teljesen fel van töltve, a készülék mindig a kiegészítő akkumulátort fogja először használni. A kiegészítő akkumulátor lemerülése után a készülék automatikusan a beépített akkumulátorra vált.
- 4. Az akkumulátor töltési szintjét százalékban (%) jelzi egy ikon a displayen töltés közben.
- 5. A kiegészítő akkumulátor akkor is cserélhető ha a készülék működésben/töltőn, az eszköz működni fog csere esetén is.

**FONTOS!** Amikor egy kiegészítő akkumulátort illesztünk a készülékbe, mely megfelelő töltésű, az eszköz automatikusan, annak a használatára vált át.

## Külső Akkumulátor

A készülék külső áramellátással is működtethető. (Pl: 5V, 9V power bank).

- 1. Csatlakoztassa a külső akkumulátort a micro USB-C portra **(10).**
- 2. A céltávcső automatikusan a külső akkumulátorra vált, eközben a behelyezett akkumulátorokat APS5 és a kivehető akkumulátor APS2 (vagy APS3\*) tölteni kezdi.
- 6. Az akkumulátor töltési szintjét százalékban  $\mathbb{F}^1$ jelzi egy ikon a displayen töltés közben.
- 3. Amennyiben a külső áramforrást eltávolítja a készülék kikapcsolás nélkül a behelyezett akkumulátokra vált kikapcsolás nélkül. Amikor nincs benne a külső kivehető akkumulátor, vagy alacsony a töltöttsége, akkor a belső akkumulátorra vált az eszköz.

\* Kölün megvásárolható

**FONTOS!** Az APS3 / APS3 /belső APS5 akkumulátor töltése 0° C (32° F) alatti hőmérsékleten csökkentheti az akkumulátor élettartamát. Amennyiben külső áramellátást használ, csatlakoztassa a Power Bank-t az eszközhöz miután bekapcsolta és néhány perce már működteti a készüléket.

## Biztonsági előírások

- Az akkumulátort mindig a saját töltőjével töltse. Más töltők használata károsodást okozhat az akkumulátorban vagy akár tűzveszélyes is lehet.
- Ne kezdje meg az akkumulátor töltését azonnal, ha hideg helyiségből vette azt elő. Várjon 30-40 percet, hogy az akkumulátor felmelegedjen.
- Ne hagyja az akkumulátort őrizetlenül a töltés közben.
- Ne használja az akkumulátortöltőt ha módosítás rongálás történt rajta.
- Ne hagyja az akkumulátort feltöltődése után az akkumulátortöltőhöz csatlakoztatva.
- Ne tegye ki az akkumulátorokat magas hőmérsékletnek vagy nyílt lángnak.
- Ne merítse az akkumulátorokat vízbe.
- Ne csatlakoztasson olyan külső eszközt, amelynek áramfelvétele meghaladja a megengedett szintet.
- Ne szerelje szét, vagy deformálja az akkumulátort.
- Ne ejtse le, vagy üsse meg az akkumulátort.
- Gyermekektől elzárva tárolja.

## Használati javaslatok

• Ha hosszú távú táarolás esetén az akkumulátort részlegesen fel kell tölteni – a töltöttségi szint el kell hogy érje az 50-80% közötti szintet.

- Az akkumulátor töltését mindig 0° C és +45° C (32° F és +113° F), között végezze. Ellenkező esetben jelentősen csökkenti az akkumulátor élettartamát.
- Ha az akkumulátort 0° C (32° F) és alacsonyabb hőmérsékleten használja, annak kapacitása csökkenhet. Ez normális működésnek minősül, nem hiba.
- Ne használja az akkumulátort a megadottnál magasabb hőmérsékleten, mert azzal csökkentheti az akkumulátor élettartamát.
- Az akkumulátor rövidzárlat védelemmel van ellátva. Ennek ellenére kerüljön minden olyan tevékenységet, melynek eredménye rövidzárlat lehet.

## Felszerelés a puskára

A **Thermion 2 LRF Pro** céltávcsövet célszerű, ha szakember szereli fel a puskára.

- Szerelje fel a céltávcsövet 30 mm-es távcsőgyűrűkkel amelyet külön kell megvásárolni. Csak kiváló minőségű szerelékeket és gyűrűket használjon, amelyek kompatibilisek a puskájával. Kövesse a gyártó beszerelési utasításait, és használja a megfelelő szerszámokat.
- Mikor felszereli a céltávcsövet, állítsa be az optimális pozíciót a puskán. Rögzítés előtt győzödjön meg arról, megfelelő távolságra van a szemétől a műszaki specifikációban leírtak szerint. Amennyiben az ajánlásokat nem tartja be, sérülést okozhat a fegyverkezelőnek.
- Szerelje fel a céltávcsövet a lehető legalacsonyabbra, anélkül, hogy hozzáérne a puska csövéhez.
- A céltávcső stabilitása érdekében húzza meg a gyűrűs csavarokat maximum 2,5 Nm (22,1 in.-lbs) nyomatékkal. Nyomatékkulcs használata javasolt.
- A mellékelt szemkagyló (1) használata javasolt az álcázás növelése és az észlelés elkerülése érdekében. A szemkagyló beépített mágnesekkel van felszerelve a céltávcső okulárjára.
- A céltávcső használata előtt (különösen vadászatra) kövesse a Nullázás című részben található utasításokat.

## <span id="page-14-0"></span>Bekapcsolás és képbeállítás

- 1. Távolítsa el az objektívvédőt **(12)**.
- 2. Kapcsolja be a készüléket az **ON/OFF (13)** gomb rövid megnyomásával.
- 3. Élesítse a kijelzőn megjelenő szimbólumokat az okulár **(2)** dioptria-beállító gyűrűjének elforgatásával.
- 4. Forgassa el az objektív élességállító gombját **(11)**, hogy a megfigyelt tárgyra fókuszáljon.
- 5. Lépjen be a főmenübe a kontroller gombjának **(6)** hosszan nyomva tartásával, és válassza ki a kívánt **kalibrálási módot**: kézi **(M)**, félautomata **(SA)** vagy automatikus **(A)**.
- 6. Kalibrálja a képet az ON/OFF (13) gomb rövid megnyomásával (ha az SA vagy M kalibrációs módot választotta). A kézi kalibrálás előtt zárja le az objektívsapkát.
- 7. Válassza ki a **kívánt üzemmódot** (Erdő, Sziklák, Azonosítás, Felhasználó) a főmenüben. A felhasználói mód lehetővé teszi az egyéni fényerő- és kontrasztbeállítások beállítását és mentését, valamint alapként a három mód egyikét.
- 8. Aktiválja a gyorsmenüt a kontroller gomb **(6)** rövid megnyomásával a kijelző fényerejének és kontrasztjának beállításához (lásd a **Gyorsmenü funkciói című** részt).
- 9. Nyomja meg egymás után többször a **ZOOM (5)** gombot a céltávcső nagyítási arányának megváltoztatásához. Amíg az ikon $\mathfrak{R}$  látható a képernyőn, forgassa el a kontroller gyűrűt **(6)** a éles digitális zoomoláshoz az aktuális nagyítástól.
- 10. Kapcsolja ki a készüléket az **ON/OFF (13)** gomb hosszú megnyomásával.

**Figyelem!** Soha ne irányítsa az objektívet intenzív energiaforrásokra, mint például lézersugárzást kibocsátó eszközökre, vagy a napra. Ez károsíthatja a készülék elektronikus alkatrészeit. A garancia nem terjed ki a használati utasítás figyelmen kívül hagyásából eredő károkra.

# Gombok jelentése

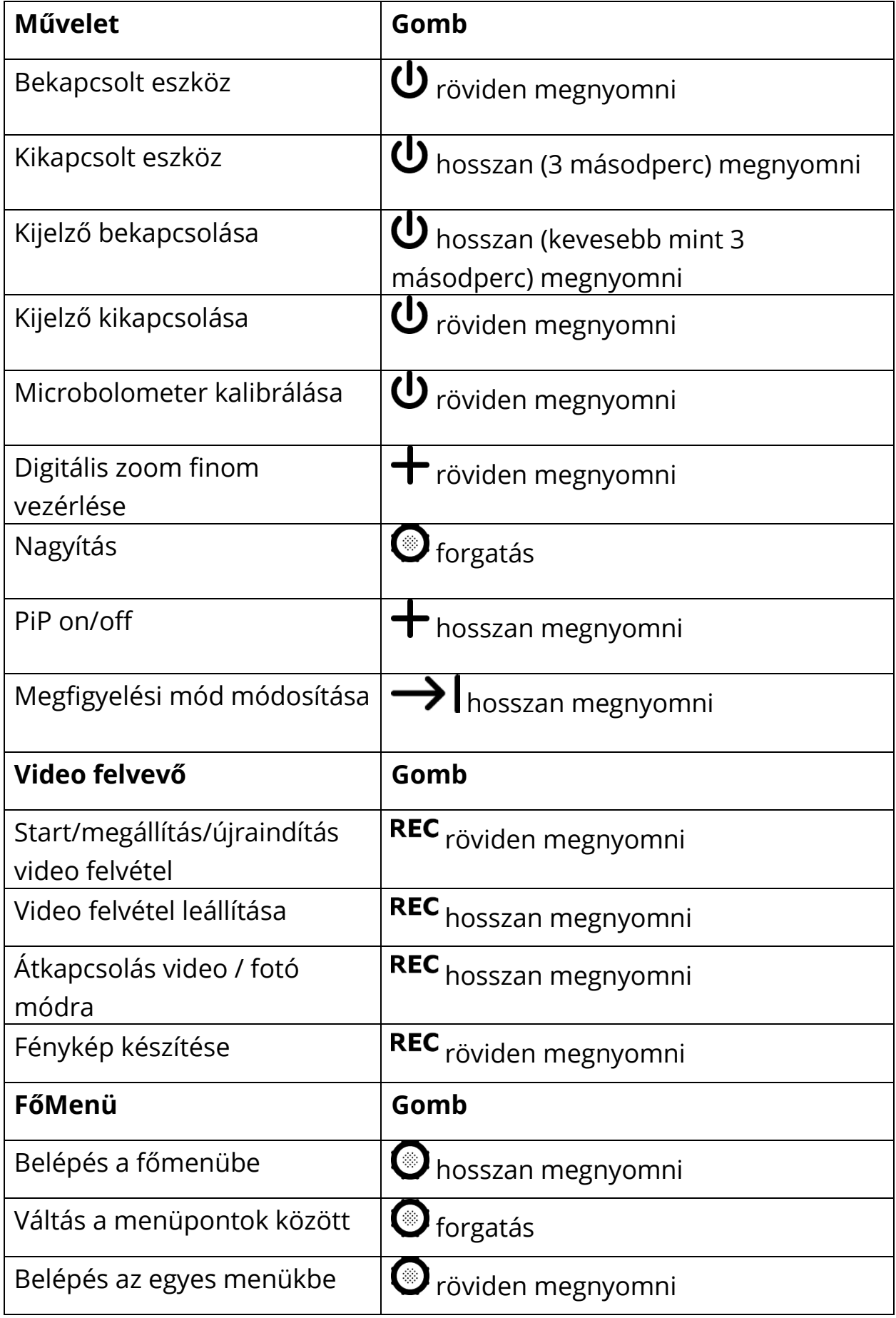

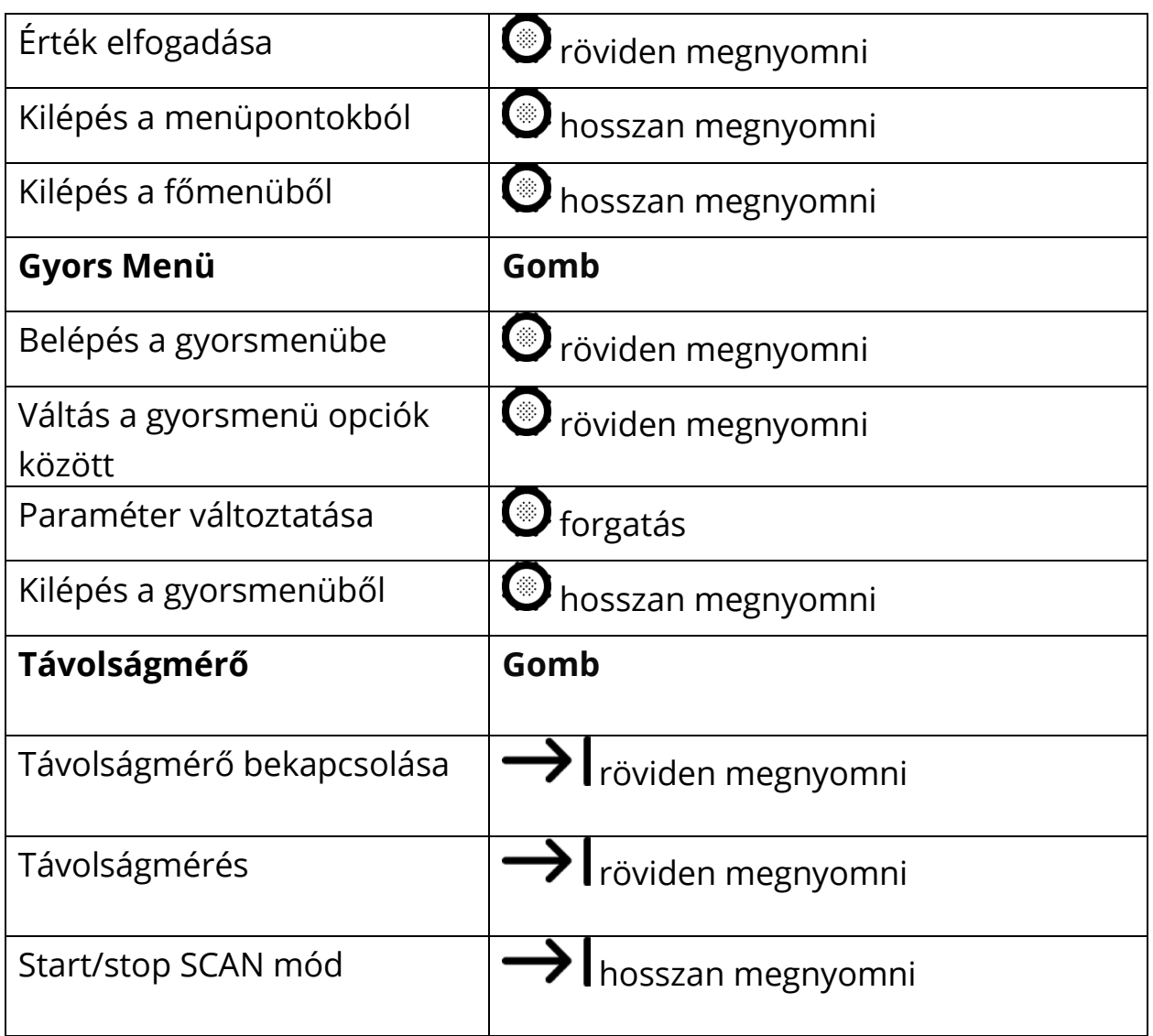

# <span id="page-16-0"></span>Nullázás

Javasolt a céltávcső üzemi hőmérsékletéhez közeli hőmérsékleten a nullázás.

## **1. lépés Belövés**

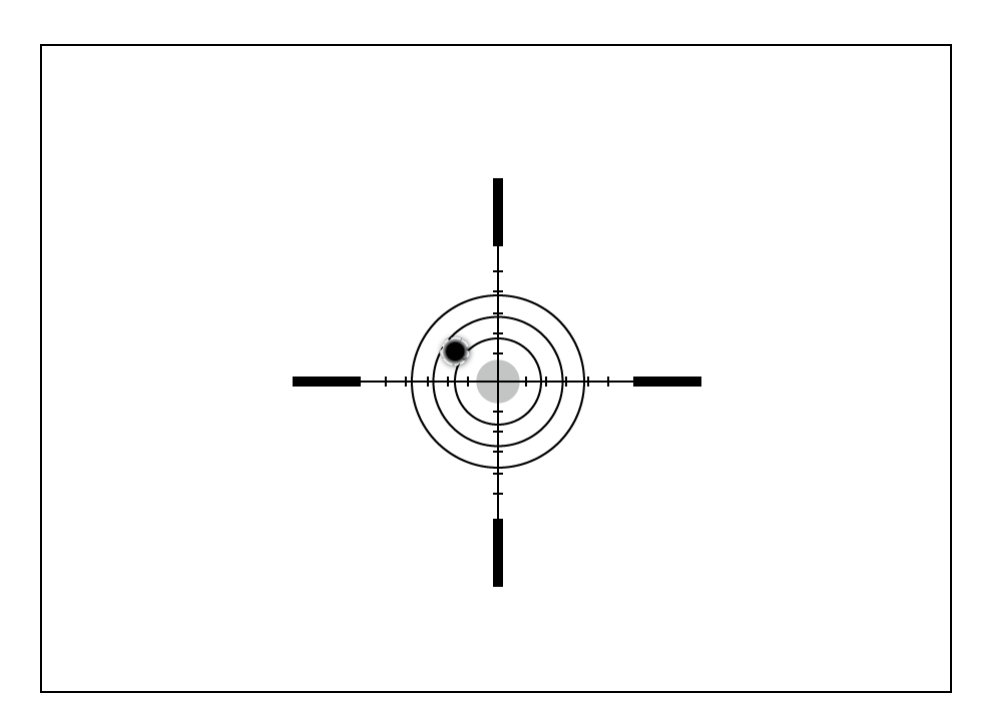

- **1.** A fegyvert mindig letámasztva lője be.
- **2.** Állítsa be a célt egy ismert távolságra.

**3.** Állítsa be a céltávcsövet a **Bekapcsolás és képbeállítás** szakasznak megfelelően.

- **4.** Válassza ki a nullázási profilt (lásd **Szálkereszt & Nullázás -**
- **> [Nullázási](#page-25-0) Profil** Főmenü elem)
- **5.** Célozzon a lőlap közepébe és lőjön.

## **2. lépés: Igazítsa az irányzékot a találati ponthoz**

**1.** Nyomja meg és tartsa lenyomva a kontroller gombot **(6)** hogy beléphessen a főmenübe.

**2.** Adja hozzá a megcélzott távolságot (pl. 100 méter): **Szálkereszt & Nullázás**  $\bigoplus$  -> [Új távolság hozzáadása](#page-28-0)  $\bigoplus$ . A kontroller gomb (6) elforgatásával válasssza ki az egyes távolság számjegyek értékét. Nyomja meg röviden a kontroller gombot **(6)** a szájegyek közötti váltáshoz. A kívánt távolság beállítása után nyomja meg és tartsa lenyomva a kontroller gombot (6) a mentéshez.

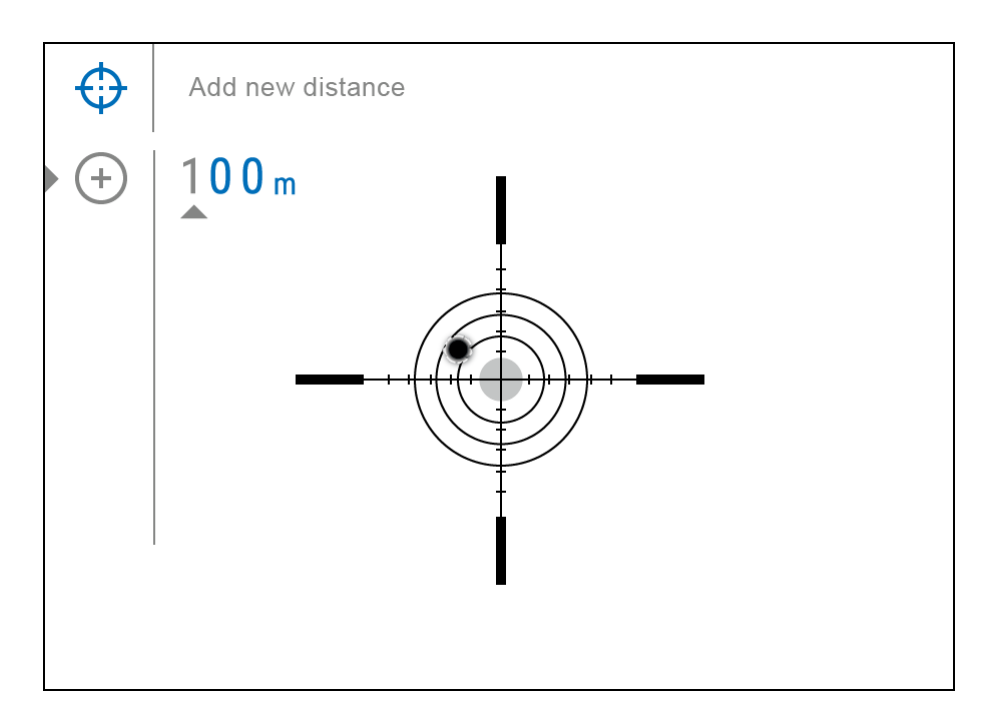

**3.** Ha megadta a távolságot, akkor átvált a **Paraméterek nullázása menüpontba** "**Zeroing parameters settings"**  $\frac{1}{1}$ . Egy további kereszt  $\times$ lesz a kijelző közepén, és a kereszt  $\times$  X és Y koordinái fognak megjelenni a jobb felső sarokban.

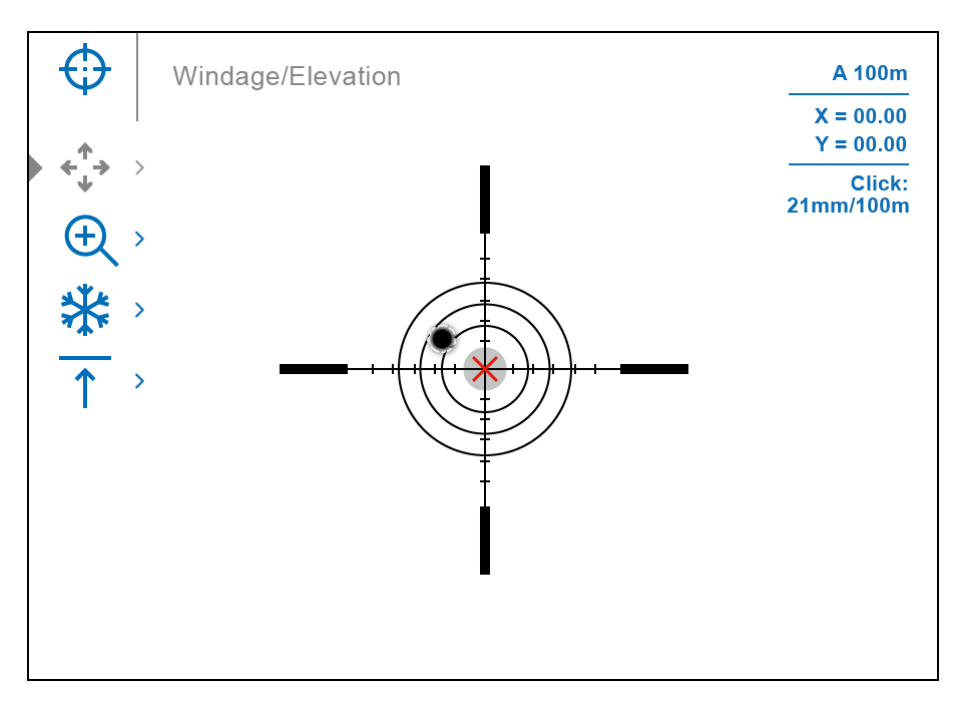

**4.** Nyomja meg a kontroller gombját röviden **(6)** Hogy beléphessen a **Szél/Magasság - "Windage/Elevation"**  $\overset{\Leftrightarrow}{\downarrow}$  almenübe.

**5.** Miközben az irányzójelet a célzási ponton tartja, mozgassa a

segédkeresztet, <sup>X</sup> amíg a kontroller **(6)** elforgatásával egy vonalba nem kerül az ütközési ponttal.

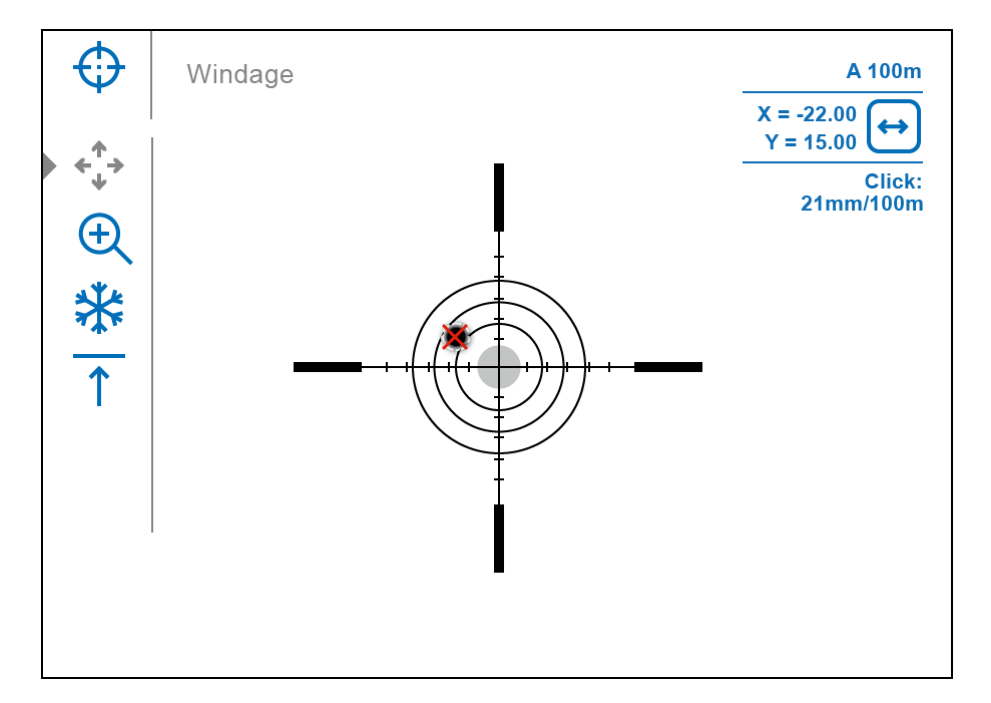

7. A kiegészítő keresztmozgás irányának vízszintesről függőlegesre történő megváltoztatásához nyomja meg röviden a kontroller gombot **(6)**.

## **One-shot "Freeze Zeroing" funkció:**

A Freeze funkció lehetővé teszi, hogy beállításokat végezzen anélkül hogy a puskát a szálkereszten tartja - kimerevítheti a képet (lásd **Szálkereszt és Nullázás** - "**Reticle & Zeroing"** menüpont => **Távolság -** "**Distance"** almenü => **Nullázási paraméterek beállítása** "**Zeroing Parameters Settings"** <sup>-1</sup> almenü => **Freeze**  $\frac{1}{2}$  almenü vagy az **ON/OFF (13)** gomb rövid megnyomása. A kép "kimerevedik" ("Freeze") és az **举** ikon jelenik meg.

## **3. Lépés – A koordináták elmentése**

**1.** Nyomja meg a kontroller gombot **(6)** hogy elmentse az új irányzék pozíciót. Az irányzójel a becsapódási ponthoz igazodik és kilép a

**Szél/Magasság - "Windage/Elevation"**  $\overset{\leftarrow}{\ast}$  almenüből.

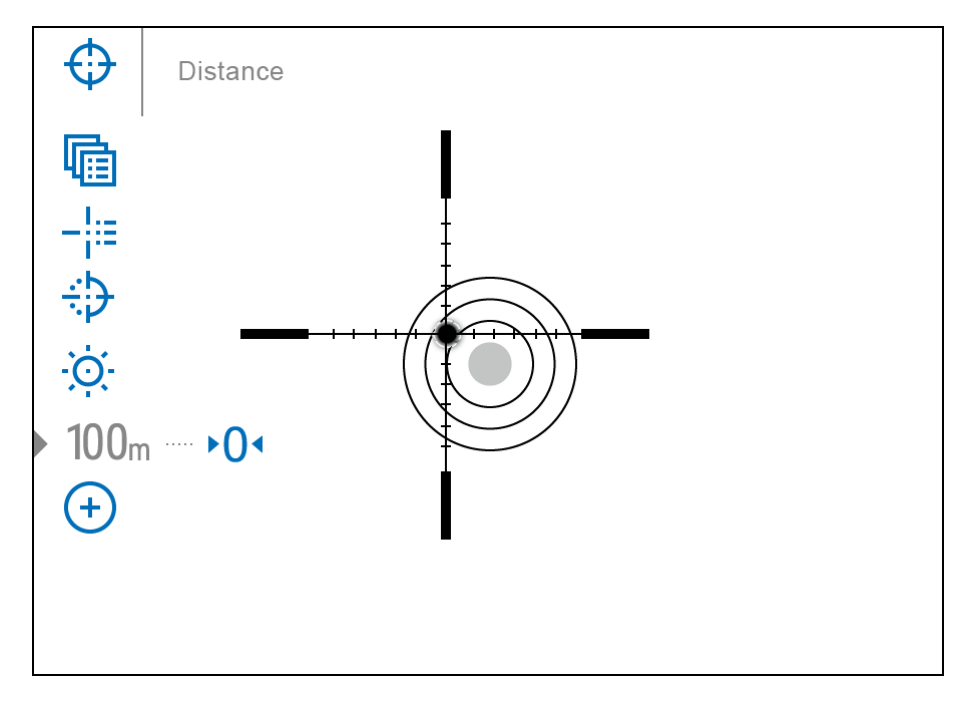

**2.** Nyomja meg és tartsa lenyomva a kontroller gombot **(6)** hogy kilépjen a nullázási menüpontból – a **Nullázási művelet elmentve** "**Zeroing coordinates saved**" üzenet fog megjelenni, amely megerősíti a sikeres műveletet.

**3.** Adjon le egy második lövést – most a becsapódási- és a célpontnak egybe kell esnie.

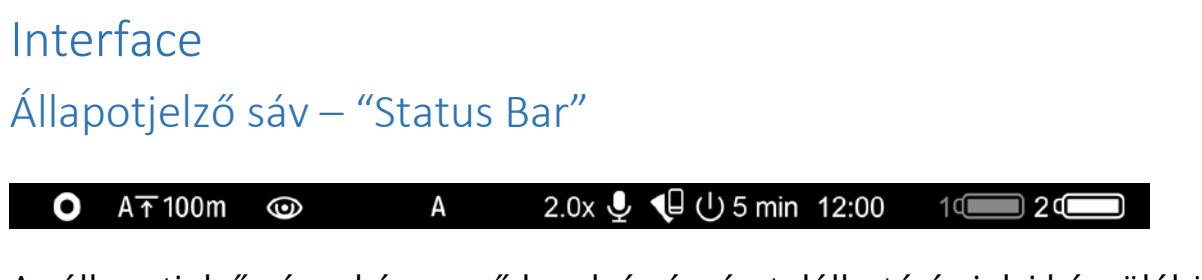

Az állapotjelző sáv a képernyő legalsó részén található és jelzi készülékünk a aktuális beállításait, mint például:

1. Szín Mód (Csak akkor jelenik meg, ha a Black Hot szín mód van kiválasztva)

- 2. Tényleges nullázási profil (pl. A)
- 3. Nullázási távolság (pl. 100 m)
- 4. Megfigyelési mód (pl. azonosítás)
- 5. Kalibrálási mód (automatikus kalibrálási módban egy visszaszámláló ielenik meg $\ddot{\text{O}}$  00:03<sub>a</sub> kalibrálás ikonja helyett, és 3 másodperc van hátra az automatikus kalibrálásig)
- 6. Aktuális nagyítás
- 7. Mikrofon
- 8. Wi-Fi kapcsolat
- 9. Automatikus kikapcsolás (pl. 5 perc)
- 10. Óra
- 11. Tápellátás:
- Az akkumulátor lemerülési szintje $\mathbb{R}^d$  (ha a céltávcső beépített, vagy eltávolítható akkumulátorral működik).
- Külső akkumulátor töltöttség jelző<sup>-4</sup> (ha a céltávcső külső tápegységről működik).
- Akkumulátorjelző az aktuális töltöttségi szinttel (külső áramforrásról történő töltés esetén).

## Gyors Menüfunkciók

Az alapbeállítások (fényerő és kontraszt beállítása, távolságra vonatkozó információk) a gyorselérési menü segítségével módosíthatók.

- Nyomja meg röviden a kontroller gombot **(6)**, hogy belépjen a gyorsmenübe.
- A kontroller gomb **(6)** rövid megnyomásával válthat a funkciók között az alábbiak szerint:

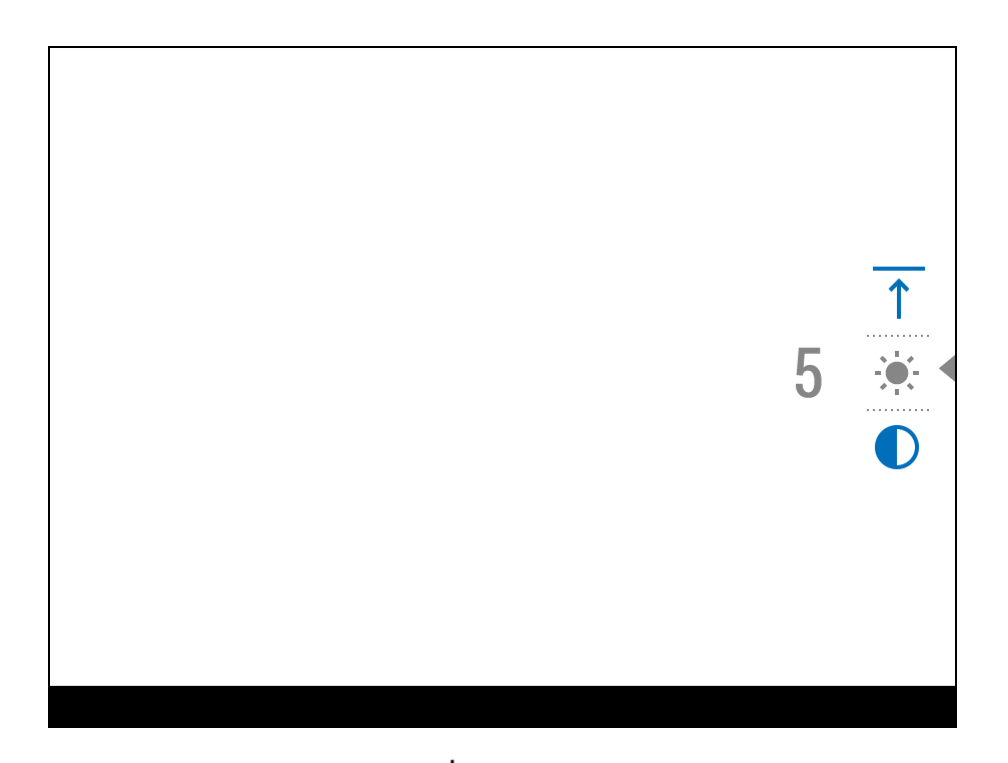

**Fényerő - Brightness** – forgassa a kontroller gyűrűt **(6)** hogy beálííthassa a megfelelő fényerőt 00-tól 20-ig terjedő tartományban.

**Kontrast - Contrast** – forgassa a kontroller gyűrűt **(6)** hogy beálííthassa a megfelelő kontrastot 00-tól 20-ig terjedő tartományban.

**Alap mód - Base mode <sup>24</sup> Alap –** lehetővé teszi hogy kiválasszon egyféle megfigyelési módot a 3 lehetőségből: (Erdő, Sziklák, Azonosítás) Forest, Rocks, Identification) a felhasználási mód alapjaként.

 $\overline{A100}$   $\overline{\uparrow}$  – információk az aktuális profilról és a nullázási távolságról ebben a profilban (pl. a profil, 100 m nullázási távolság). Ez az információ mindig megjelenik az állapotsorban. Forgassa el a kontroller gyűrűt **(6)** a nullázási távolságok közötti váltáshoz a kiválasztott profilban. Ez a funkció akkor érhető el, ha két vagy több távolság van a profilban.

• Nyomja meg és tartsa lenyomva a kontroller gombot **(6)** a menüből való kilépéshez, vagy várjon 10 másodpercet az automatikus kilépéshez.

## Főmenü Funkciók - Main Menu Functions

## Lépjen be a Főmenübe

- 1. Lépjen be a Főmenübe a kontrolleren levő gomb **(6)** hosszú megnyomásával.
- 2. A kontroller gomb **(6)** tekerésével lépkedhet a Főmenüben.
- 3. Nyomja meg röviden a kontroller gombot **(6)** hogy a főmenü alpontjaiba léphessen.
- 4. Nyomja meg és tartsa lenyomva a kontroller gombot **(6)** hogy az almenüből kiléphessen.
- 5. Automatikusan kilép a főmenüből 10 másodpercnyi inaktivitás után.

# *A menü általános leírása*

Tab 1

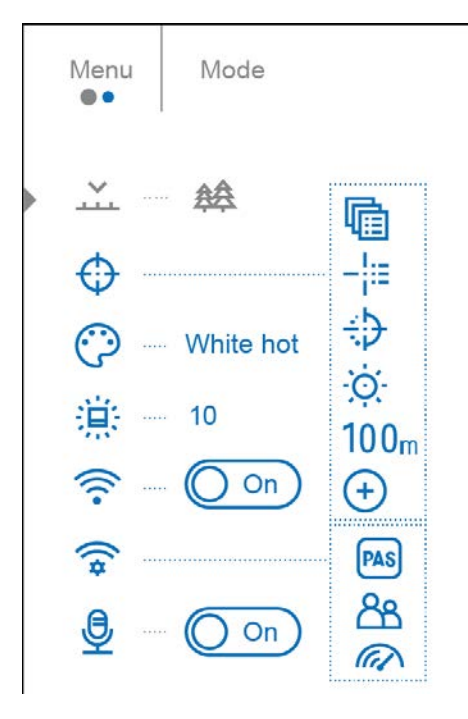

## Tab 2

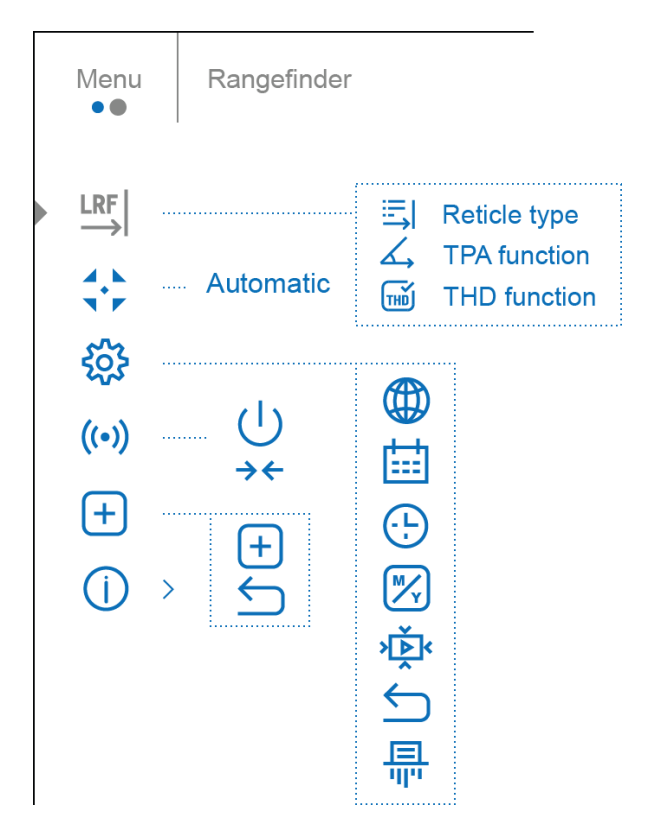

### Mód

A hőkamera céltávcsövek három üzemmóddal rendelkeznek a hőkamerában: Erdő (tárgyak megfigyelési módja alacsony hőkontraszt viszonyok között), Sziklák (tárgyak megfigyelési módja magas hőkontrasztos körülmények között), Azonosítás (nagy részletességű mód), Felhasználó (egyedi fényerő és kontraszt) beállítások).

Mindegyik módot úgy hozták létre, hogy a legjobb képminőséget biztosítsák a vadakról, amelyeket különféle megfigyelési körülmények között figyelnek meg.

- 1. Nyomja meg és tartsa lenyomva a kontroller gombot **(6)** hogy beléphessen a főmenübe.
- 2. A kontroller gomb **(6)** tekerésével lépjen a Mód "**Mode"** menübe.
- 3. Nyomja meg röviden a kontroller gombot **(6)** hogy a főmenü alpontjaiba léphessen.
- 4. Tekerje a kontroller gombot **(6)** hogy kiválaszthassa az egyik módot: Erdő, Sziklák, Azonosítás, Felhasználó lehetőségek közül.
- 5. Nyomja meg röviden a kontroller gombot **(6)** hogy jóváhagyja a választását.

# **经** Erdő

Ez a legjobb mód terepen, levelek, bokrok és fű háttérben történő kereséshez és megfigyeléshez. A mód nagyon informatív a megfigyelt vadról, valamint a táj részleteiről.

# **Sziklák**

Ez a legjobb mód, ha nyitott terepen vadászik. (pl: tarlón, vetésen)

# **Azonosítás**

Ez a legjobb mód, ha kedvezőtlen időjárási körülmények között (köd, köd, eső és hó) tárgyakat figyel meg. Lehetővé teszi a megfigyelt objektum jellemzőinek pontosabb felismerését. A zoom növelését jelentéktelen képszemcsésség kísérheti.

# **Felhasználó**

Lehetővé teszi az egyéni fényerő- és kontrasztbeállítások konfigurálását és elmentését, valamint a három mód (Erdő, Sziklák, Azonosítás) egyikét alapvetően.

## <span id="page-25-0"></span>Szálkereszt & Nullázás *Nullázási profil*

A főmenü ezen eleme lehetővé teszi, hogy az öt profil közül (А, В, С, D, E) válasszon egyet használatra. Minden profil a következő paraméterekről tárol információkat:

Nullázott távolságok

- Szálkereszt színe
- Szálkereszt típusa

Különböző profilok használhatók, ha a céltávcsövet különböző puskákon használja, vagy ha különböző golyókkal lő.

- 1. Nyomja meg és tartsa lenyomva a kontroller gombot **(6)** hogy beléphessen a főmenübe.
- 1. A kontroller gomb **(6)** tekerésével tekerésével válassza ki a **Szálkereszt és Nullázás – " Reticle & Zeroing"**  $\bigoplus$  menüt.
- 2. Nyomja meg röviden a kontroller gombot **(6)** hogy belépjen a Szálkereszt és Nullázás almenübe.
- 3. Nyomja meg röviden a kontroller gombot **(6)** hogy belépjen a **Nullázás Profilba - Zeroing Profile** almenübe.
- 4. Tekerje a kontroller gombot **(6)** hogy kiválaszthassa az egyik nullázási profilt (A, B, C, D, E betükkel jelezve).
- 5. Nyomja meg röviden a kontroller gombot **(6)** hogy jóváhagyja a választását.
- 6. A kiválasztott profil neve megjelenik az állapotjelző sávon a képernyő alján.

### *Szálkereszt típusa*

A szálkereszt alakjának kiválasztása.

- 2. Nyomja meg és tartsa lenyomva a kontroller gombot **(6)** hogy beléphessen a főmenübe.
- 3. A kontroller gomb **(6)** tekerésével válassza ki a **Szálkereszt és Nullázás – " Reticle & Zeroing"**  $\overleftrightarrow{\mathbf{P}}$  menüt.
- 4. Nyomja meg röviden a kontroller gombot **(6)** hogy belépjen a Szálkereszt és Nullázás almenübe.
- 5. Tekerje a kontroller gombot **(6)** hogy kiválaszthassa a Szálkereszt típusa<sup>-</sup>i:= almenüt.
- 6. Nyomja meg röviden a kontroller gombot **(6)** hogy belépjen a Szálkereszt típusa almenübe.
- 7. Tekerje a kontroller gombot **(6)** hogy kiválaszthassa kedvenc Szálkereszt típust a megjelenő listából. A szálkereszt típusa a kurzor haladásával változik.
- 8. Nyomja meg röviden a kontroller gombot **(6)** hogy jóváhagyja a választását.

### *Szálkereszt színe*

A szálkereszt színének kiválasztása.

- 1. Nyomja meg és tartsa lenyomva a kontroller gombot **(6)** hogy beléphessen a főmenübe.
- 2. A kontroller gomb (6) tekerésével válassza ki a Szálkereszt és Nullázás " Reticle & Zeroing"  $\bigoplus$  menüt.
- 3. Nyomja meg röviden a kontroller gombot (6) hogy belépjen a Szálkereszt és Nullázás almenübe.
- 4. Tekerje a kontroller gombot **(6)** hogy kiválaszthassa a **Szálkereszt Színe** <sup>:</sup> almenüt.
- 5. Nyomja meg röviden a kontroller gombot **(6)** hogy belépjen a Szálkereszt színe almenübe.
- 6. Tekerje a kontroller gombot **(6)** hogy kiválaszthassa kedvenc Szálkereszt színét a megjelenő listából: Fekete/Piros, Fehér/Piros, Fekete/Zöld, Fehér/Zöld, Piros, Zöld, Sárga, Kék, Narancs, Fekete/Fehér, Fehér/Fekete.
- 7. Nyomja meg röviden a kontroller gombot **(6)** hogy jóváhagyja a választását.

#### *Szálkereszt Fényereje*

A szálkereszt Fényerejének kiválasztása

- 1. Nyomja meg és tartsa lenyomva a kontroller gombot **(6)** hogy beléphessen a főmenübe.
- 2. A kontroller gomb (6) tekerésével válassza ki a **Szálkereszt és Nullázás – " Reticle & Zeroing"**  $\overleftrightarrow{\mathbf{u}}$  menüt.
- 3. Nyomja meg röviden a kontroller gombot (6) hogy belépjen a Szálkereszt és Nullázás almenübe.
- 4. Tekerje a kontroller gombot **(6)** hogy kiválaszthassa a **Szálkereszt Fényereje**  $\overleftrightarrow{Q}$  almenüt.
- 5. Nyomja meg röviden a kontroller gombot **(6)** hogy belépjen a Szálkereszt Fényereje almenübe.
- 6. Tekerje a kontroller gombot **(6)** hogy kiválaszthassa kedvenc Szálkereszt fényerejét (1-től 10-ig skála).
- 7. Nyomja meg röviden a kontroller gombot **(6)** hogy jóváhagyja a választását.

#### *Nullázás*

<span id="page-28-0"></span>Adjon meg egy új távolságot

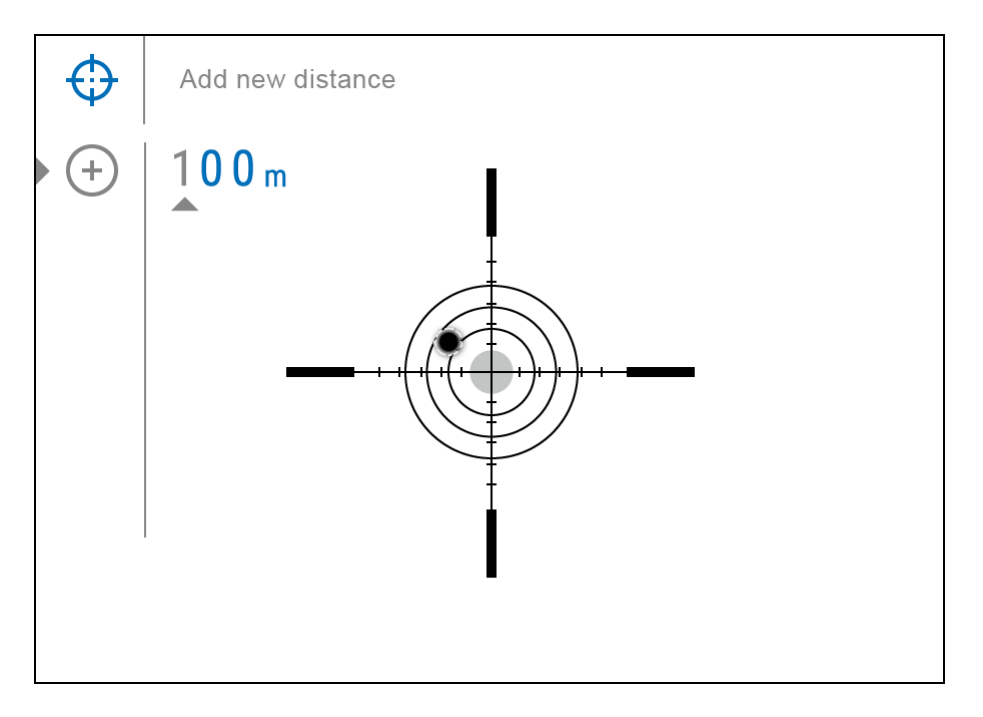

A céltávcső nullázásához először be kell állítania a nullázási távolságot 1 és 910 méter (955 yard) tartományban.

- 1. Nyomja meg és tartsa lenyomva a kontroller gombot **(6)** hogy beléphessen a főmenübe.
- 2. A kontroller gomb (6) tekerésével válassza ki a **Szálkereszt és Nullázás – " Reticle & Zeroing"**  $\overleftrightarrow{\mathbf{P}}$  menüt.
- 3. Nyomja meg röviden a kontroller gombot (6) hogy belépjen a Szálkereszt és Nullázás almenübe.
- 4. Tekerje a kontroller gombot (6) hogy kiválaszthassa az **Adjon meg új távolságot – "Add New Distance"** menüt.
- 5. Nyomja meg röviden a kontroller gombot **(6)** hogy belépjen az almenübe.
- 6. Tekerje a kontroller gombot **(6)** hogy kiválaszthassa a számjegyek értékét
- 7. Nyomja meg röviden a kontroller gombot (6) hogy válthasson az egyes számjegyek között $\bigoplus$  150 m.
- 8. Miután kiválasztotta a megfelelő távolságot nyomja meg és tartsa a kontroller gombot **(6)** hogy elmentse a választását.

Az elsőként beállított távolság lesz az **elsődleges távolság** – a jobb oldali  $\mathsf{P}^{\mathsf{Q}}$ ikon jelzi a távolság értékét.

Megjegyzés: A nullázási távolságok maximális száma profilonként 10.

### Nullázási paraméterek beállítása

- 1. Nyomja meg és tartsa lenyomva a kontroller gombot **(6)** hogy beléphessen a főmenübe.
- 2. A kontroller gomb (6) tekerésével válassza ki a Szálkereszt és Nullázás " Reticle & Zeroing"  $\bigoplus$  menüt és lépjen be a kontroller gomb (6) rövid megnyomásával a nullázott távolságok megjelennek a display alján.
- 3. A távolságértékek jobb oldalán látható értékek (pl. +7,0) az Y tengely mentén történt kattintások számát jelölik, amelyeknél az irányzék pozíciója más távolságokon eltér az elsődleges távolságban lévő irányzék pozíciójától.
- 4. A tetszőleges távolságban történő ismételt nullázáshoz forgassa el a kontrollgyűrűt **(6)** a kívánt távolság kiválasztásához, és röviden nyomja meg a kontroller gombot (**6)**.
- 5. A **Nullázási Paraméterek Beállítása <sup>--</sup>i** menüben, tekerje a kontroller gombot (6) hogy kiválaszthassa a Nagyítás  $\bigoplus$  almenüt, és lépjen be a kontroller gomb rövid megnyomásával **(6)**.
- 6. Tekerje a kontroller gombot **(6)** hogy kiválaszthassa a digitalis nagyítási értéket a távcsövön (pl., x4).
- 7. Nyomja meg röviden a kontroller gombot **(6)** hogy jóváhagyja a választását.

A nagyítási funkció használatakor a kattanási szög perce a **Műszaki adatok** táblázatában található.

### Freeze

A "freeze" funkció lehetővé teszi a felhasználó számára, hogy szabadon mozgassa vagy kezelje a puskát anélkül, hogy elveszítené az irányzék elhelyezését a célponton a beállítások során

- 1. A **Nullázási Paraméterek Beállítása<sup>-i-</sup> menüben, tekerje a kontroller** gombot (6) hogy a kurzort a **Freeze** funkcióra.
- 2. Igazítsa az irányzékot a célra nyomja meg röviden a kontroller gombot **(6)**  vagy az **ON/OFF (13)** gombot. Ezzel elkészül egy képernyőfotó és  $az$  ikon fog megjelenni.
- 3. Menjen továbbá a **Szél/Magasság "Windage/Elevation" <sup>←</sup>↓** almenübe és állítsa be az irányzék helyzetét (lásd a **Nullázás** - **[Zeroing](#page-16-0)** section).
- 4. Válassza ki a **Freeze** almenüt ismét és nyomja meg röviden a kontroller gombot **(6)** vagy az **ON/OFF (13)** gombot

### Távolság

- 1. A Nullázási Paraméterek Beállítása -:<br>menüben, tekerje a kontroller gombot (6) hogy kiválaszthassa a Név Távolság  $\hat{\Gamma}$  almenüt, és lépjen be a kontroller gomb rövid megnyomásával (6).
- 2. Tekerje a kontroller gombot (6) hogy kiválaszthassa a karakter értékét. Nyomja meg röviden a kontroller gombot (6) hogy válthasson az egyes paraméterek között.
- 3. Nyomja meg a kontroller gombot **(6)** hogy jóváhagyja a választását.

### Az elsődleges Távolság megváltoztatása

- 1. Nyomja meg és tartsa lenyomva a kontroller gombot **(6)** hogy beléphessen a főmenübe.
- 2. A kontroller gomb **(6)** tekerésével válassza ki a **Szálkereszt és Nullázás – " Reticle & Zeroing"** menüt és lépjen be a kontroller gomb **(6)** rövid megnyomásával a nullázott távolságok megjelennek a display alján.
- 3. Válasszon ki egy nem elsődleges távolságot és a kontroller gomb **(6**) rövid megnyomásával lépjen be a távolság kezelésének almenüjébe.
- 4. Válassza ki az **Elsődleges Távolság megváltoztatása** "**Change Primary Distance"**<sup>> 0</sup> menüpontot.
- 5. Nyomja meg röviden a kontroller gombot **(6)**.
- 6. Az kiválasztott távolság melletti ikon $\,{}^{\backprime}{\rm O}$  $\,{}^{\backprime}$ jelzi az elsődleges Távolság megváltoztatását.

A kattintások korrekciói is újraszámításra kerülnek más távolságok esetén az új elsődleges távolsághoz képest..

## A Távolság törlése

- 1. Nyomja meg és tartsa lenyomva a kontroller gombot **(6)** hogy beléphessen a főmenübe.
- 2. A kontroller gomb **(6)** tekerésével válassza ki a **Szálkereszt és Nullázás – " Reticle & Zeroing"** menüt és lépjen be a kontroller gomb **(6)** rövid megnyomásával a nullázott távolságok megjelennek a display alján.
- 3. Válassza ki a távolságot, amit törölni kíván és a kontroller gomb **(6)** rövid megnyomásával lépjen be a távolság kezelésének almenüjébe.
- 4. Válassza ki a Távolság Törlése "**Delete Distance"** menüpontot.
- 5. Nyomja meg röviden a kontroller gombot **(6)**.
- 6. Válassza az Igent -"Yes" a felugró szövegdobozban hogy törölje a távolságot. Válassza a Nem - "No" ha mégsem akar törlést.
- 7. Nyomja meg röviden a kontroller gombot **(6)** hogy jóváhagyja a választását.

**Figyelem!** Ha az elsődleges távolságot törli, akkor az első távolság a listán automatikusan az új elsődleges távolsággá válik.

### Ikon Fényereje

Állítsa be az ikonok és a képernyővédők fényerejét (Pulsar, Display off) a kijelzőn.

- 1. Nyomja meg és tartsa lenyomva a kontroller gombot **(6)** hogy beléphessen a főmenübe.
- 2. A kontroller gomb **(6)** tekerésével válassza ki a Ikon Fényereje "**Icon Brightness"** menüt.
- 3. Nyomja meg röviden a kontroller gombot **(6)** hogy belépjen az Ikon Fényereje almenübe.
- 4. Tekerje a kontroller gombot **(6)** hogy kiválaszthassa a kívánt fényerőt (1 től – 10-ig).
- 5. Nyomja meg röviden a kontroller gombot **(6)** hogy jóváhagyja a választását.

## Szín módok

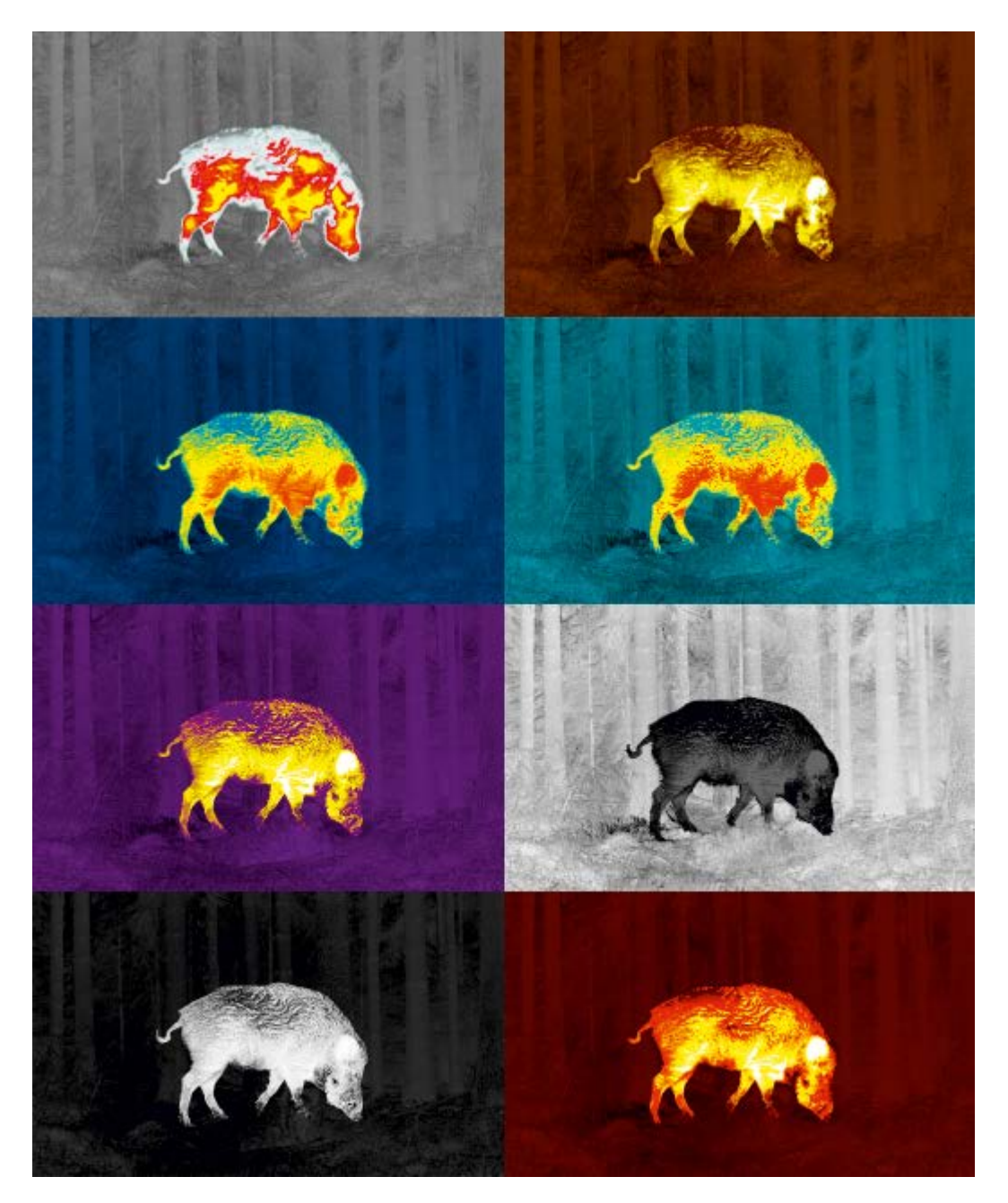

Szín módok választása.

Meleg Fehér a megfigyelt kép alapértelmezett megjelenítési módja.

A Szín módok menü segítségével választhat különböző színekből:

1. Nyomja meg és tartsa lenyomva a kontroller gombot **(6)** hogy beléphessen a főmenübe.

- 2. Válassza ki a **Szín Módok** "**Colour Modes"** menüpontot.
- 3. Nyomja meg röviden a kontroller gombot **(6)** hogy belépjen az Szín Módok almenübe.
- 4. Tekerje a kontroller gombot **(6)** hogy kiválaszthassa a kívánt szín az alábbiak szerint.
- 5. Nyomja meg röviden a kontroller gombot **(6)** hogy jóváhagyja a választását.
- Meleg fehér fekete-fehér paletta (a fekete szín megfelel a hideg színhőmérsékletnek, a fehér szín – a meleg színhőmérsékletnek)
- Meleg fekete fekete-fehér paletta (a fekete szín megfelel a meleg színhőmérsékletnek, a fehér szín – a hideg színhőmérsékletnek)
- Meleg Piros
- Piros Monochrome
- Szivárvány
- Ultrakék
- Iboly
- Szépia

**Figyelem!** A készülék nem méri a megfigyelt tárgyak hőmérsékletét. A kép a tárgyak hőmérséklet-különbségei alapján alakul ki.

Wi-Fi Aktiválása

Wi-Fi Ki/be-kapcsolása

- 1. Nyomja meg és tartsa lenyomva a kontroller gombot **(6)** hogy beléphessen a főmenübe.
- 2. Válassza ki a **Wi-Fi Aktiválás** "**Wi-Fi Activation"** menüpontot.
- 3. A Wi-Fi bekapcsolásához nyomja meg röviden a kontroller gombot  $(6)$ .  $\bigcirc$  on
- 4. A Wi-Fi kikapcsolásához nyomja meg röviden a kontroller gombot On **(6)**.

### Wi-Fi Beállítások

Ez az elem lehetővé teszi a céltávcső beállítását Wi-Fi hálózaton belüli működésre.

- 1. Nyomja meg és tartsa lenyomva a kontroller gombot **(6)** hogy beléphessen a főmenübe.
- 2. Tekerje a kontroller gombot **(6)** hogy kiválaszthassa a **Wi-Fi Beállítások – "Wi-Fi Settings"** almenüt.
- 3. Nyomja meg röviden a kontroller gombot **(6)** hogy belépjen az almenübe.
- 4. Tekerje a kontroller gombot **(6)** hogy kiválaszthassa a kívánt menüpontot.

### *Jelszó Beállítása*

Ez az elem lehetővé teszi, hogy jelszót állítson be a céltávcső külső eszközről való eléréséhez. A jelszó segítségével külső eszközt (pl. okostelefont) csatlakoztathatunk a céltávcsőhöz.

- 1. Nyomja meg a kontroller gombot **(6)** hogy belépjen a **Jelszó Beállítása** – "**Password Setup"** almenübe.
- 2. Az alapértelmezett jelszó (12345678) jelenik meg a kijelzőn.
- 3. Tekerje a kontroller gombot **(6)** hogy kiválaszthassa a megfelelő jelszó. Nyomja meg a kontroller gombot **(6)** a számjegyek közötti váltáshoz.
- 4. Nyomja meg hosszan a kontroller gombot **(6)** hogy elmentse a jelszavát és kilépjen az almenüből.

### *Hozzáférési szint beállítása*

Ez az alfunkció lehetővé teszi, hogy konfigurálja a Stream Vision 2 alkalmazás számára elérhetővé tett eszközéhez való hozzáférés megfelelő szintjét.

**Tulajdonosi szint.** A Stream Vision 2 felhasználója teljes hozzáféréssel rendelkezik az eszköz összes funkciójához**.**

**Vendég szint.** A Stream Vision 2 felhasználó csak valós időben tekintheti meg az eszközről készült videofelvételeket**.** 

- 1. Nyomja meg a kontroller gombot **(6)** hogy belépjen a **Hozzáférési szint Beállítása** – "**Access Level Setup"** almenübe.
- 2. Tekerje a kontroller gombot **(6)** hogy kiválaszthassa a **Tulajdonost**  és **Vendéget**.
- 3. Nyomja meg röviden a kontroller gombot **(6)** hogy jóváhagyja a beállítását.

### *Wi-Fi Sávszélesség*

- 1. Nyomja meg a kontroller gombot **(6)** hogy belépjen a **Wi-Fi Sávszélesség "Wi-Fi Bandwidth"** almenübe.
- 2. Tekerje a kontroller gombot **(6)** hogy kiválaszthassa a WiFi sávszélességet – **5 GHz** vagy **2.4 GHz**.
- 3. Nyomja meg röviden a kontroller gombot **(6)** hogy jóváhagyja a beállítását.

### Mikrofon

A Mikrofon be/kikapcsolása.

Ezzel az elemmel engedélyezheti (vagy letilthatja) a mikrofont a hangrögzítéshez videofelvétel közben.

- 1. Nyomja meg és tartsa lenyomva a kontroller gombot **(6)** hogy beléphessen a főmenübe.
- 2. Tekerje a kontroller gombot **(6)** hogy kiválaszthassa a **Microfon** menüpontot.
- 3. A Microfon bekapcsolásához nyomja meg röviden a kontroller gombot  $(6)$ .  $\bigoplus$   $\bigodot$  on
- 4. A Microfon kikapcsolásához nyomja meg röviden a kontroller gombot (6). 豆( On (

### Távolságmérő

A Távolaságmérő menüpont segítségével a következőképpen állíthatja be a beépített távolságmérő paramétereit:

- 1. Nyomja meg hosszan a kontroller gombot **(6)** hogy belépjen a főmenübe.
- 2. Tekerje a kontroller gombot **(6)** hogy kiválaszthassa a **Távolságmérő "Rangefinder"** almenüt.
- 3. Lépjen be az almenübe a kontroller gomb **(6)** rövid megnyomásával.
- 4. Tekerje a kontroller gombot **(6)** hogy kiválaszthassa a megfelelő meüpontot.

### *Szálkereszt típusa*

- 1. Tekerje a kontroller gombot **(6)** hogy kiválaszthassa a **Szálkereszt típusa**  *–* **"Reticle Type"** → menüpontot.
- 2. Nyomja meg röviden a kontroller gombot **(6)** hogy belépjen az almenübe.
- 3. Tekerje a kontroller gombot **(6)** hogy kiválaszthassa az egyiket a három

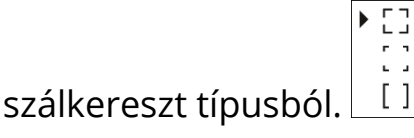

- 4. Nyomja meg röviden a kontroller gombot **(6)** hogy jóváhagyja a beállítását**.**
- 5. A kiválasztott szálkereszt megjelenik a kijelzőn.

6. Ha a távolaságmérőt négy másodpercnél tovább nem használja a szálkereszt eltűnik a kijelzőről.

#### *TPA*

"TPA" funkció (Target Position Angle – Célpozíció szöge) lehetővé teszi a célhely szögének (emelkedési szög) mérését. Ha a funkció be van kapcsolva, a szög folyamatosan látható.

- 1. Tekerje a kontroller gombot **(6)** hogy kiválaszthassa a **TPA** .
- 2. A **TPA**-t be/kikapcsolhatja a kontroller gomb rövid megnyomásával **(6)**.

#### *THD*

"THD" (True Horizontal Distance – Valós Vízszintes Távolság) a funkció lehetővé teszi a valódi vízszintes távolság mérését a céltól a magassági szög értéke alapján.

- 1. Tekerje a kontroller gombot **(6)** hogy kiválaszthassa a **THD** .
- 2. A **THD**-t be/kikapcsolhatja a kontroller gomb rövid megnyomásával **(6)**.
- 3. A továbbiakban a **THD** üzenet jelenik meg a távolságértékek felett.

### Kalibrálási Mód

Kalibrációs mód kiválasztása.

A kalibráció kiküszöböli a képhibákat (például függőleges sávok, fantomképek, szemcsés látómező stb.) a mikrobolométer háttérhőmérsékletének kiegyenlítésével.

Három kalibrációs mód létezik: **kézi, félautomata** és **automatikus.**

A kiválasztott kalibrációs mód megjelenik az állapotsorban (lásd az **Állapotsor** részt).

Válassza ki a kívánt módot a Kalibrációs Mód menüpontban:

- 1. Nyomja meg és tartsa lenyomva a kontroller gombot **(6)** hogy beléphessen a főmenübe.
- 2. Tekerje a kontroller gombot **(6)** hogy kiválaszthassa a **Kalibrációs Mód – "Calibration Mode"** menüpontot.
- 3. Nyomja meg röviden a kontroller gombot **(6)** hogy belépjen a Kalibrációs Mód almenüt.
- 4. Tekerje a kontroller gombot **(6)** hogy kiválaszthassa az egyik **Kalibrációs Módot** a lent leírtak szerint.
- 5. Nyomja meg röviden a kontroller gombot **(6)** hogy jóváhagyja a beállítását.

# *M Mód (kézi)*

- Csukja le a lencsevédő kupakot **(12),** és nyomja meg röviden az **ON/OFF (13)** gombot.
- A kalibrálás befejezése után nyissa ki a lencsevédő kupakot.

# *SA mód (félautomata)*

- A felhasználó önállóan határozza meg a kalibrálás szükségességét (a megfigyelt képnek megfelelően).
- Nyomja meg röviden az **ON/OFF (13)** gombot a kalibrálás aktiválásához.
- Nem kell lecsukni a lencsevédő kupakot (belső redőny takarja a mikrobolométert).

# A Mód (automata)

• A céltávcső kalibrálása önállóan történik a szoftveralgoritmus szerint.

- Nem kell lecsukni a lencsevédő kupakot (belső redőny takarja a mikrobolométert).
- Ebben a módban, a céltávcsövet a felhasználó kalibrálhatja az **ON/OFF (13)** gombbal.

Megjegyzés: a kijelző képe lefagy mindaddig, amíg a kalibráció folyamatban van.

## Általános beállítások

- 1. Nyomja meg és tartsa lenyomva a kontroller gombot **(6)** hogy beléphessen a főmenübe.
- 2. Tekerje a kontroller gombot **(6)** hogy kiválaszthassa az **Általános Beállítások – "General settings"**  $\overset{\sim}{\mathcal{W}}$  menüpontot.
- 3. Nyomja meg röviden a kontroller gombot **(6)** hogy belépjen az almenübe.
- 4. Tekerje a kontroller gombot **(6)** hogy kiválaszthassa a megfelelő menüpontot.

Ez a menüpont lehetővé teszi a következő beállítások konfigurálását:

### *Nyelv*

Nyelv választás:

- 1. Nyomja meg röviden a kontroller gombot **(6)** hogy belépjen a **Nyelv – "Language"** almenübe.
- 2. Tekerje a kontroller gombot **(6)** hogy kiválaszthassa az egyiket az alábbi nyelvek közül: Angol, német, spanyol, francia, orosz, olasz, portugál, holland, dán, norvég, svéd, lengyel, cseh, magyar.
- 3. Nyomja meg röviden a kontroller gombot **(6)** hogy jóváhagyja a beállítását.
- 4. Nyomja meg hosszan a kontroller gombot **(6)** hogy elmentse a nyelvválasztását és kilépjen az almenüből.

### *Date*

Date Setting:

- 1. Nyomja meg röviden a kontroller gombot **(6)** hogy belépjen a **Dátum – "Date"** almenübe. A dátum formátuma: dd/mm/yyyy.
- 2. Tekerje a kontroller gombot **(6)** hogy kiválaszthassa a megfelelő évet, hónapot és napot. Nyomja meg röviden a kontroller gombot **(6)** a számjegyek közötti váltáshoz.
- 3. Nyomja meg hosszan a kontroller gombot **(6)** hogy elmentse a dátumválasztását és kilépjen az almenüből.

*Idő*

Az Idő beállítása:

- 1. Nyomja meg röviden a kontroller gombot **(6)** hogy belépjen az **Idő – "Time"** almenübe.
- 2. Tekerje a kontroller gombot **(6)** hogy kiválaszthassa az idő formátumot 24 or AM/PM.
- 3. Nyomja meg a kontroller gombot **(6)** hogy továbblépjen az óra beállításra.
- 4. Tekerje a kontroller gombot **(6)** hogy kiválaszthassa az óra értéket.
- 5. Nyomja meg a kontroller gombot **(6)** hogy továbblépjen a perc beállításra.
- 6. Tekerje a kontroller gombot **(6)** hogy kiválaszthassa a perc értéket.
- 7. Nyomja meg hosszan a kontroller gombot **(6)** hogy elmentse a idő beállítását és kilépjen az almenüből.

## *Mértékegység*

A mértékegység kiválasztása:

- 1. Nyomja meg röviden a kontroller gombot **(6)** hogy belépjen a **Mértékegység – "Units of Measure"** almenübe.
- 2. Tekerje a kontroller gombot **(6)** hogy kiválaszthassa az mértékegység formátumot - méter vagy yard, nyomja meg a kontroller gombot **(6)**.
- 3. Az almenübe való visszalépés automatikusan megtörténik.

### *Video Tömörítés*

Ha BE értékre van állítva, a rendszer szabványos videotömörítést alkalmaz, így a videofájl mérete csökken.

Ha OFF állásban van, a rendszer minimális videotömörítést alkalmaz. Ebben az esetben a rögzített video minősége jobb, de mérete jelentősen megnő.

**Figyelem**! A nagyobb videofájl mérete kevesebb videorögzítési időt eredményez. Ez hosszabb letöltési időt eredményezhet a videofájloknál a Stream Vision 2 mobilalkalmazáson keresztül.

A videotömörítés be/kikapcsolása:

- 1. Tekerje a kontroller gombot **(6)** hogy kiválaszthassa **Videotömörítés** "**Video Compression"** menüpontot.
- 2. A videotömörítés bekapcsolásához nyomja meg röviden a kontroller gombot **(6)** .
- 3. A videotömörítés kikapcsolásához nyomja meg röviden a kontroller gombot **(6)** .

### *Alapértelmezett Beállítások*

- 1. Nyomja meg röviden a kontroller gombot **(6)** hogy belépjen az **Alapértelmezett Beállítások – "Default Settings"** almenübe.
- 2. Tekerje a kontroller gombot **(6)** hogy kiválaszthassa "Yes" hogy visszaállítsa az Alapértelmezett Beállításokat, vagy a "No" hogy törölje ezt a műveletet.
- 3. Nyomja meg röviden a kontroller gombot **(6)** hogy jóváhagyja a választását.
- Ha az *Igent "Yes"* választja, a kijelzőn megjelnik hogy: "Vissza akarja állítani az alapértelmezett beállításokat?" és az Igen vagy Nem opció. Válassza az "Igent" hogy visszaállítsa az Alapértelmezett Beállításokat.
- Ha "Nem" opciót választja: a művelet megszakad és visszatér az almenübe.

A következő beállítások állnak vissza az alapértelmezett értékekre:

- **Video Felvétel Mód** Video
- **Megfigyelési Mód** Erdő
- **Kalibráció Mód** automata
- **Interface nyelv** Angol
- **Wi-Fi** Kikapcsolva (alapértelmezett jelszó)
- **Nagyítás** Kezdőérték
- **PiP** Kikapcsolva
- **Szín Mód** Meleg fehér
- **Mértékegység** méter
- **Oldalsó dőlés** Bekapcsolva
- **Nullázási Profil** A
- **Irányvonal kiválasztása a céltávcső memóriájából**  1
- **Video Tömörítés** Bekapcsolva
- **WiFi Sávszélesség –** 5 GHz

**Figyelem!** Az alapértelmezett beállítások visszaállítása után a dátum, az idő és a felhasználói pixeltérkép, valamint a felhasználó által megadott nullázási profil adatok mentésre kerülnek.

### *Formázás*

Ez a menüpont lehetővé teszi a készülék memóriakártyájának formázását. Az összes fájl törlődik.

- 1. Nyomja meg röviden a kontroller gombot **(6)** hogy belépjen a **Formázás** "**Format"** almenübe.
- 2. Tekerje a kontroller gombot **(6)** hogy kiválassza az"Igen" hogy formázza a memóriakártyát, vagy a "Nem" hogy visszatérjen az almenübe.
- 4. Nyomja meg röviden a kontroller gombot **(6)** hogy jóváhagyja a választását :
- Ha az *Igent "Yes"* választja, a kijelzőn megjelnik hogy: "Formázni akarja a memóriakártyát?" és az "Igen" vagy "Nem" üzenet jelenik meg. Válassza az "Igent" hogy formázza a memóriakártyát.
- 3. Ha "Nem" opciót választja: a formázás megszakad és visszatér az almenübe

## Gyorsulásmérő

## *Automatikus leállítás*

Ez az elem lehetővé teszi, hogy aktiválja az automatikus kikapcsolás funkciót a céltávcsőhöz nem működő helyzetben (döntés felfelé, vagy lefelé 70°-nál nagyobb szögben, jobbra vagy balra - 30°-nál nagyobb szögben). Ebben az esetben a kezelőszervek (gombok, kontroller) le vannak tiltva.

- 1. Nyomja meg és tartsa lenyomva a kontroller gombot **(6)** hogy beléphessen a főmenübe.
- 2. Tekerje a kontroller gombot **(6)** hogy kiválassza a **Gyorsulásmérő – "Accelerometer"** ((•)) <sub>almenübe.</sub>
- 3. Nyomja meg röviden a kontroller gombot **(6)** hogy jóváhagyja a választását.
- 4. Tekerje a kontroller gombot **(6)** hogy kiválassza az **Automatikus leállást** "**Auto Shutdown"** .
- 5. Nyomja meg röviden a kontroller gombot **(6)** hogy belépjen az almenübe.
- 6. Tekerje a kontroller gombot **(6)** hogy kiválassza az időtartamot **(1 perc, 3 perc, 5 perc)** amelynek lejárta után a céltávcső automatikusan kikapcsol, vagy válassza a **Kikapcsolás** lehetőséget, ha ki szeretné kapcsolni az Automatikus leállítást
- 7. Nyomja meg röviden a kontroller gombot **(6)** hogy jóváhagyja a választását.

Megjegyzés: Ha az automatikus kikapcsolás funkció be van kapcsolva, az állapotsoron egy ikon $\bigcup$  és a leállítási időtartam 1 perc látható.

### *Oldalsó dőlésszög*

Ez az elem lehetővé teszi a puska vízszintes (oldalsó) dőlésszögének jelzésének be- és kikapcsolását. Az oldalsó dőlésszöget a "szektor" nyilak jelzik az irányzék jobb és bal oldalán. A nyilak azt az irányt mutatják, amerre el kell fordítania a puskát, hogy kiküszöbölje a dőlést.

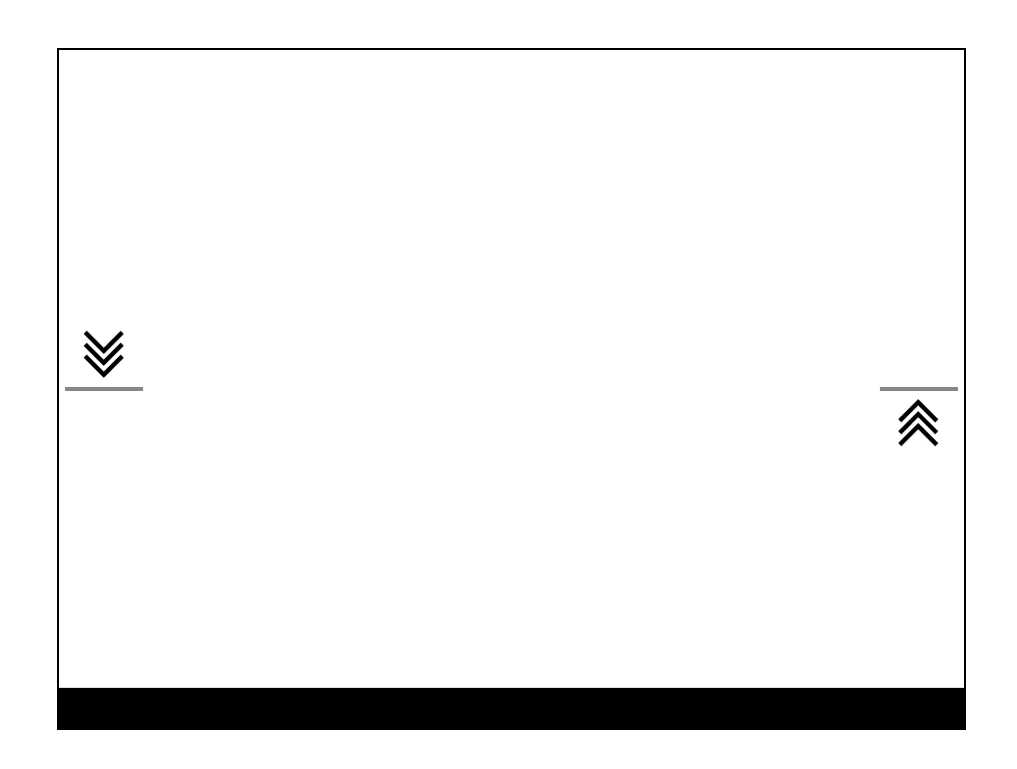

Három dőlés mód létezik:

- 5°-10° egy szektor nyíl;
- 10°-20° két szektor nyíl;
- > 20° három szektor nyíl.

5° kisebb oldalsó dőlésszög nem jelenik meg.

- 1. Nyomja meg és tartsa lenyomva a kontroller gombot **(6)** hogy beléphessen a főmenübe.
- 2. Tekerje a kontroller gombot **(6)** hogy kiválassza a **Gyorsulásmérő –** "**Accelerometer"** ((•)) menüpontot.
- 3. Nyomja meg röviden a kontroller gombot **(6)** hogy belépjen a Gyorsulásmérő almenübe.
- 4. Tekerje a kontroller gombot **(6)** hogy kiválassza az **Oldaldőlést –**" **Side**  Incline" $\rightarrow \leftarrow$
- 5. Nyomja meg röviden a kontroller gombot **(6)** hogy belépjen az Oldaldőlés almenübe.
- 6. Tekerje a kontroller gombot **(6)** hogy kiválassza az **"BE"-**t hogy bekapcsolja az oldlaldőlés jelzés, vagy **"KI"** hogy kikapcsolja azt.
- 7. Nyomja meg röviden a kontroller gombot **(6)** hogy jóváhagyja a választását.

## Pixel Hiba Javítás

A készülék használatakor hibás (halott) pixelek jelenhetnek meg a mikrobolométeren. Ezek állandó fényerejű világos vagy sötét pontok, amelyek láthatók a képen.

A mikrobolométeren lévő hibás pixelek mérete megnőhet a digitális zoom teljesítményéhez képest.

A Thermion 2 LRF Pro hőtávcső lehetővé teszi a felhasználó számára, hogy eltávolítsa a hibás pixeleket a kijelzőről, valamint megszakítsa az eltávolítást az eszköz firmware-jén keresztül.

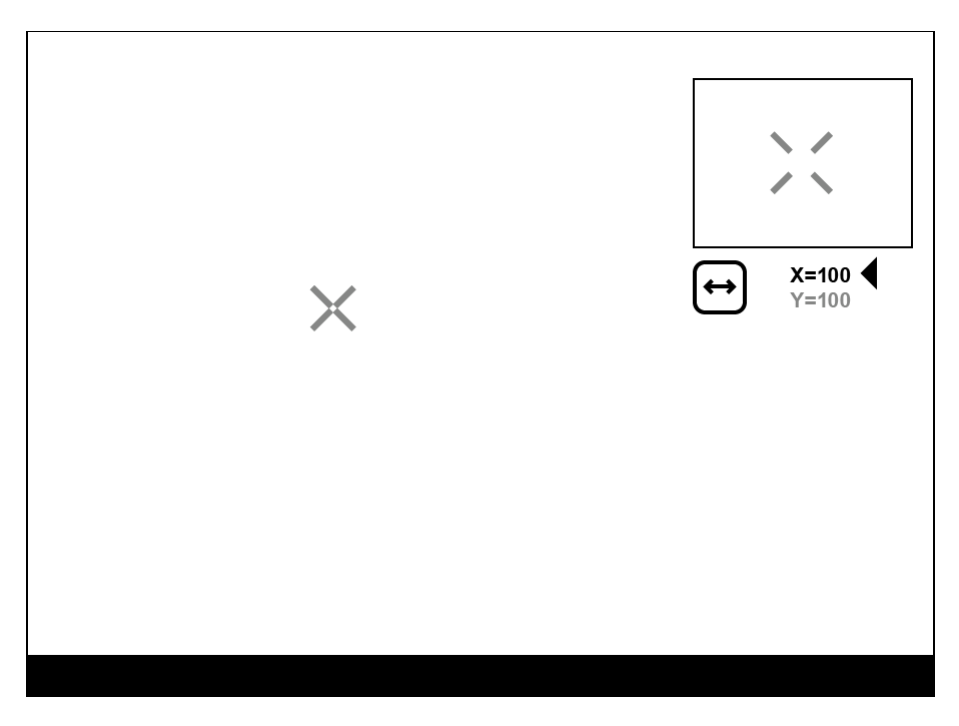

# *1 Lépés. Lépjen be a menübe, hogy kijavítsa a hibás pixeleket.*

- 1. Nyomja meg és tartsa lenyomva a kontroller gombot **(6)** hogy beléphessen a főmenübe.
- 2. Tekerje a kontroller gombot **(6)** hogy kiválassza a **Pixel Hiba Javítás – "Defective Pixel Repair" H** menüpontot.
- 3. Nyomja meg a kontroller gombot **(6)** hogy megnyissa az almenüt.
- 4. Nyomja meg röviden a kontroller gombot **(6)** hogy kiválassza az ikont $\left(\frac{1}{1}\right)$ .

# *2.Lépés. Válassza ki a hibás pixeleket*

- 1. Egy jelzés  $\bm{\times}$  jelenik meg a kijelző bal oldalán. A kijelző jobb oldalán egy "nagyító" jelenik meg – egy téglalap a jelzés  $\lambda$  skinagyított nézetével a pontos pixelkiválasztás érdekében – és a jelzés koordinátái a "nagyító"  $X = 100$ alatt $\leftrightarrow$
- 2. Tekerje a kontroller gombot **(6)** hogy a jelzés közepe a hibás pixel közepére kerüljön.
- 3. Nyomja meg röviden a kontroller gombot **(6)** a jelzés irányának vízszintesről függőlegesre váltásához és fordítva.
- 4. Tekerje a kontroller gombot **(6)** hogy igazítsa a hibás pixelt a keretben lévő rögzített kereszthez – ekkor a képpontnak el kell tűnnie.

# *3. Lépés. Törölje a hibás pixeleket*

- 1. Törölje a hibás pixeleket az O**N/OFF (13)** gomb rövid megnyomásával.
- 2. Ahol a pixelt sikeresen törölte, ott egy OK üzenet fog megjelenni rövid időre a kijelzőn.
- 3. Ezután mozdítsa a jelzést a másik pixel hibára és törölheti a következő hibás pixelt.

4. Nyomja meg hosszan a kontroller gombot **(6)** hogy kilépjen a Pixel Hiba Javítás funkcióból.

## *Az alapértelmezett pixeltérkép visszaállítása*

Ezzel az opcióval a felhasználó visszaállíthatja az összes korábban letiltott hibás képpontot az eredeti állapotába.

- 1. Nyomja meg és tartsa lenyomva a kontroller gombot **(6)** hogy beléphessen a főmenübe.
- 2. Tekerje a kontroller gombot **(6)** hogy kiválassza a **Hibás képpontot Javítás** – "**Defective Pixel Repair"** ikont.
- 3. Nyomja meg a kontroller gombot **(6)** hogy megnyissa az almenüt.
- 4. Tekerje a kontroller gombot **(6)** hogy kiválassza az **Alapértelmezett pixeltérkép visszaállítása –** "**Restore Default Pixel Map"** ikont.
- 5. Aktiválja a funkciót a kontroller gomb **(6)** rövid megnyomásával.
- 6. Tekerje a kontroller gombot **(6)** hogy kiválassza az IGENt ha vissza akar térni a gyári pixeltérképhez, vagy válassza a NEMet ha nem akarja.
- 7. Nyomja meg röviden a kontroller gombot **(6)** hogy jóváhagyja a választását.

**Figyelem!** A készülék kijelzőjén egy vagy két képpont élénk fehér, fekete vagy színes (kék, piros vagy zöld) pontok formájában jelenhet meg. Ezek a pontok nem távolíthatók el, és nem minősülnek hibának.

## Eszközinformáció

- 1. Nyomja meg és tartsa lenyomva a kontroller gombot **(6)** hogy beléphessen a főmenübe.
- 2. Tekerje a kontroller gombot **(6)** hogy kiválassza az **Eszközinformáció –** "Device Information"  $\overrightarrow{U}$  menüpontot.
- 3. Nyomja meg röviden a kontroller gombot **(6)** hogy belépjen az eszközinformáció almenübe.

Ez az elem lehetővé teszi a felhasználó számára, hogy a következő információkat tekintse meg a céltávcsőről:

- A céltávcsőrő teljes neve
- SKU szám
- A céltávcsőrő szériaszáma
- A céltávcsőrő firmware verziószáma
- Hardware verzió
- Serviz információ
- Akkumulátor információ

# Funkciók Video Felvétel és Fotózás

A céltávcsővel videofelvételt és fotót készíthet és menthet el a beépített memóriakártyára.

A fénykép és video funkciók használata előtt olvassa el az **Általános Beállítások** rész **Dátum** és **Idő** alfejezetét.

A beépített felvevő 2 féle üzemmódban működik:

**Fotó** (fotózás; **id** ikon jelenik meg a kijelző bal felső sarkában).

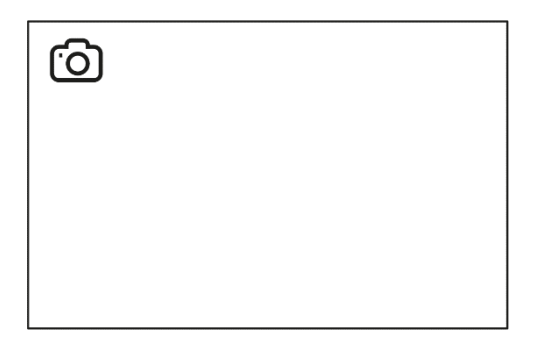

• **Video** (videofelvétel;  $\mathbb{CP}$  ikon jelenik meg a kijelző bal felső sarkában, a teljes hátralévő felvételi idő az aktuális felbontás figyelembevételével kerül megadásra HH:MM formátumban (óra:perc).

### $LT$  4:20

**REC (4)** gomb hosszú megnyomásával válthat a céltávcső üzemmódjai között. Az üzemmódok közötti váltás ciklikusan történik.

(**Video**–> **Fotó**–> **Video**...).

### **Fotó mód. Fénykép készítése**

**1.** Kapcsoljon a **Fotó** módra a **REC (4)** gomb hosszú megnyomásával.

**2.** Nyomja meg a **REC (4)** gombot röviden hogy fényképet készítsen. Az ikon villog – a fénykép file elmentésre kerül a beépített SD kártyára.

### **Video mód. Videofilm készítése**

- **1.** Kapcsoljon **Video** módra a **REC (4)** gomb hosszú megnyomásával.
- **2.** Nyomja meg a **REC (4)** gombot röviden hogy videofelvételt készítsen.

**3.** Amikor a video felvétel elkezdődik, az  $\mathbb{CP}$  ikon eltűnik, és helyette a **REC** ikon és a videofelvétel hátralevő idő számlálója jelenik meg a kijelzőn MM:SS (perc:másodperc) formátumban<sup>®REC | 00:25</sup>.

• REC | 00:25

**4.** Nyomja meg a **REC (4)** gombot röviden, hogy megállítsa/újraindítsa a felvételt.

**5.** Nyomja meg hosszan a **REC (4)** gombot a vidofelvétel leállításához.

A videofájlok a beépített memóriakártyán vannak tárolva:

- A videofelvétel kikapcsolása után;
- A céltávcső kikapcsolásakor, ha a felvétel be volt kapcsolva;
- Ha a memóriakártya megtelik felvétel közben (a memória megtelt üzenet jelenik meg a kijelzőn).

### Megjegyzések:

- Videorögzítés közben beléphet a menübe és navigálhat benne.
- A rögzített videokat és fényképeket a rendszer a céltávcső beépített memóriakártyájára menti img\_xxx formátumban. jpg (fotókhoz); video\_xxx. mp4 (videohoz).

• A rögzített videofájl maximális időtartama 5 perc. Ezen idő lejárta után a video új fájlba kerül rögzítésre. A rögzített fájlok számát az egység belső memóriájának kapacitása korlátozza.

• Rendszeresen ellenőrizze a szabad memóriát a beépített memóriakártyán, és helyezze át a felvételt más adathordozóra, hogy helyet szabadítson fel a memóriakártyán.

# <span id="page-52-0"></span>Lézer távolságmérő

A céltávcső beépített távolságmérővel **(14)** van felszerelve, amely lehetővé teszi a távolság mérését akár 800 m-re lévő tárgyaktól.

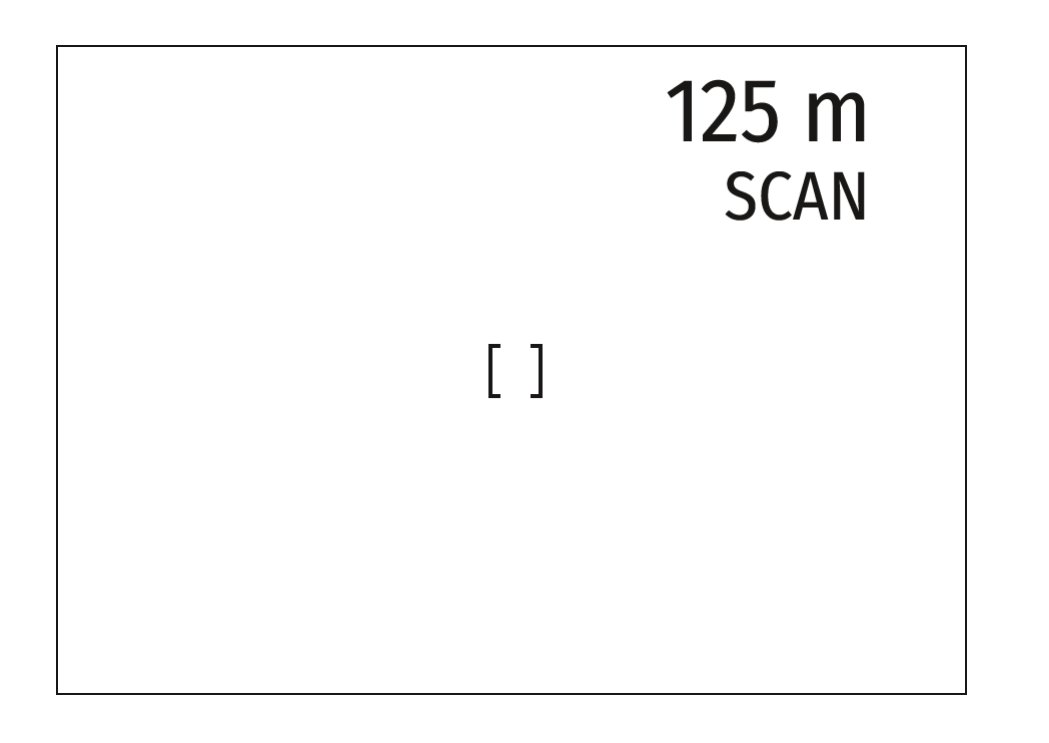

## **Hogyan működik a távolságmérő:**

- 1. Kapcsolja be a céltávcsövet, állítsa be a képet **Bekapcsolás és a Képbeállítások** fejezetek szerint.
- 2. Nyomja meg az **LRF (3)** gombot megjelenik a távolságmérő irányzék (és a célirányító eltűnik), a távolságértékek kötőjelei a mértékegységekkel a kijelző jobb felső sarkában jelennek meg, azaz a távolságmérő készenléti módba lép. **William**

Ha a PiP mód be van kapcsolva, a célzó irányzék a távolságmérő aktiválásakor eltűnik, de a PiP ablakban aktív marad.

Ha a PiP mód ki van kapcsolva, a távolságmérő aktiválása automatikusan bekapcsolja a PiP ablakot az utolsó beállított digitális nagyítással és egy irányzékkal.

Irányítsa a távolságmérő irányzékot egy tárgyra, és nyomja meg az **LRF (3)** gombot.

A kijelző jobb felső sarkában a távolság méterben (vagy a beállításoktól függően yardban) látható. <sup>[7 m]</sup>

Megjegyzések:

- Ha a távolságmérő három másodpercnél tovább tétlen, automatikusan kikapcsol, és megjelenik a célzó irányzék.
- Előfordulhat, hogy a PiP ablakban a távolságmérő irányzék és a célkereszt célzási pontja nem esik egybe a nullázás utáni célirányító eltolódás miatt.

### **Működés SCAN módban:**

- 1. Kapcsolja be a távolságmérő **LRF (3)** gomb rövid megnyomásával.
- 2. Tartsa lenyomva az **LRF (3)** gombot több mint 2 másodpercig. A mérési eredmények folyamatosan változnak, ahogy a céltávcsövet különböző objektumokra irányítja. A jobb felső sarokban egy **SCAN** üzenet jelenik meg.
- 3. Sikertelen mérés esetén szaggatott vonalak jelennek meg a kijelzőn.
- 4. A **SCAN** módból úgy tud kilépni, ha röviden megnyomja az **LRF (3)** gombot, ezzel visszatér a készenléti módba.
- 5. A távolságmérő kikapcsolásához nyomja meg hosszan az **LRF (3)** gombot.

### Megjegyzések:

- **Távolságmérő** irányzék kiválasztásához lépjen a főmenüben a Távolságmérő almenübe.
- A mértékegységek (méter vagy yard) kiválasztásához lépjen a főmenü **Általános Beállítások** almenüjébe.
- Amíg **SCAN** módban méri a távolságot, használhatja a PiP ablak irányzékát a felvétel készítéséhez.

### **További Információ:**

• A mérés pontossága és a maximális hatótávolság a célfelület visszaverődési arányától, a kibocsátó sugár a célfelületre eső szögétől és a környezeti feltételektől függ. A tükröződést befolyásolja a felület textúrája,

színe, mérete és alakja is. A fényes vagy élénk színű felület általában jobban visszaver, mint a sötét felület.

- A mérés pontosságát a fényviszonyok, köd, köd, eső, hó stb. is befolyásolhatják. A hatótávolság csökkenhet fényes körülmények között vagy nap felé haladva.
- A tartomány mérése egy kis méretű célponthoz nehezebb, mint egy nagy méretű célhoz

# Változtatható Digitális Zomm Discrete Digital Zoom

A változtatható digitális zoom segítségével gyorsan 2-szeresre, 4-szeresre vagy 8-szorosra növelheti az alapnagyítást (lásd **Nagyítás** sort a **[Műszaki](#page-4-0)  [leírásb](#page-4-0)an**), valamint visszatérhet az alapnagyításhoz.

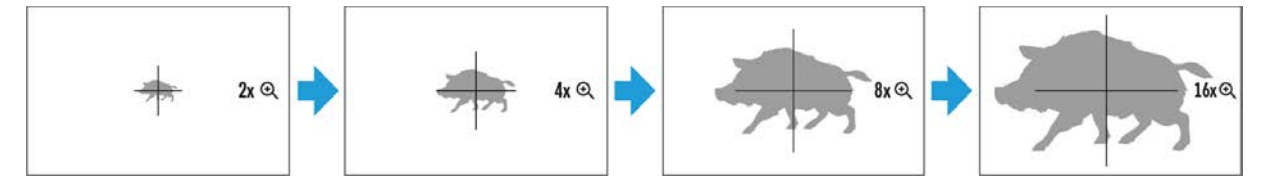

- Nyomja meg a **ZOOM (5)** gombot egymás után többször a céltávcső nagyítási arányának módosításához.
- Amíg az ikon látható a képernyőn, forgassa el a kontroller gyűrűt **(6)** a digitális zoom eléréséhez az aktuális nagyítástól .

## PiP Funkció

A PiP funkció (Kép a képben - Picture-in-Picture) lehetővé teszi a főkép mellett egy kinagyított kép megjelenítését is egy adott párbeszédpanelen.

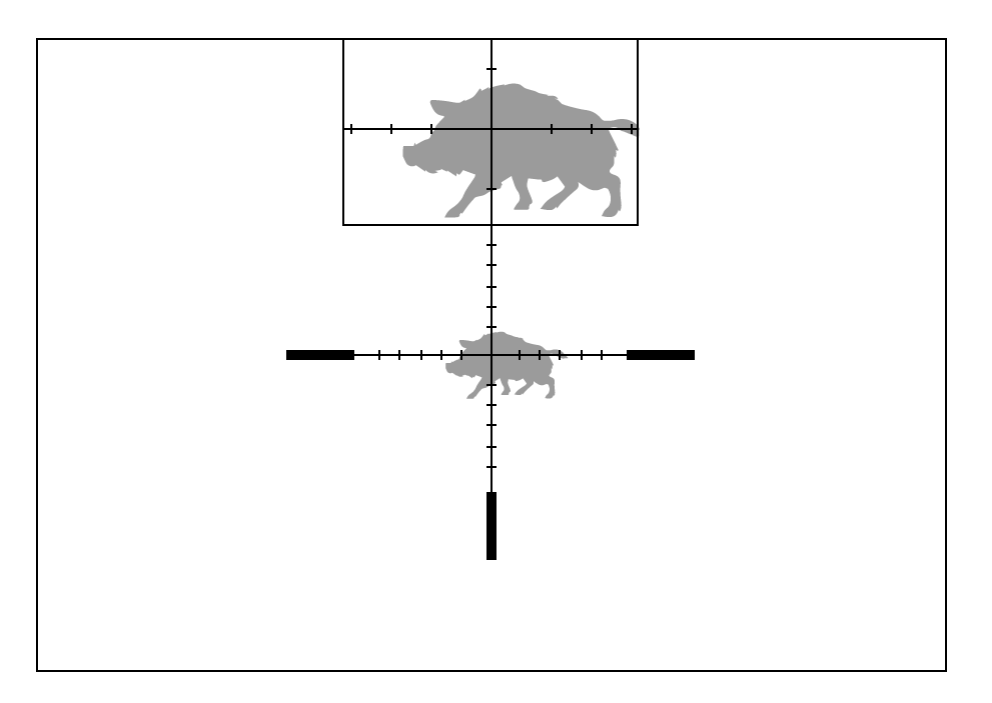

- 1. Nyomja meg és tartsa lenyomva a **ZOOM (5)** gombot a PiP funkció be- és kikapcsolásához.
- 2. A digitális zoom megváltoztatásához a PiP ablakban nyomja meg röviden a **ZOOM (5)** gombot, vagy forgassa el a kontroller gyűrűt **(6)**, amíg az ikon meg nem jelenik a képernyőn.
- 3. A nagyított kép egy adott párbeszédpanelen jelenik meg, a teljes nagyítással.
- 4. A kép többi része csak optikai zoommal jelenik meg (a digitális zoom ki van kapcsolva).
- 5. Ha a PiP ki van kapcsolva, a kijelzőn a PiP módhoz beállított teljes nagyítás látható.

## Kijelző Kikapcsolva Funkció

Ez a funkció kikapcsolja a kép átvitelét a kijelzőre a fényerejének minimalizálásával. Ez segít megelőzni a véletlen nyilvánosságra hozatalt. A készülék azonban bekapcsolva marad.

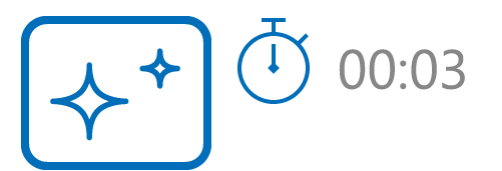

- 1. Ha a készülék be van kapcsolva, nyomja meg és tartsa lenyomva az **ON/OFF (13)** gombot 3 másodpercnél rövidebb ideig. A kijelző kikapcsol, megjelenik a pontos idő és a "**Kijelző kikapcsolva**" ikon.
- 2. Nyomja meg röviden az ON/OFF (13) gombot a kijelző bekapcsolásához.
- 3. Ha megnyomja és lenyomva tartja az ON/OFF (13) gombot, a kijelzőn megjelenik a "Kijelző kikapcsolva" ikon visszaszámlálással. Ha a gombot lenyomva tartja a visszaszámlálás időtartama alatt, a készülék teljesen kikapcsol.

# Wi-Fi Funkció

A céltávcső vezeték nélküli kommunikációt biztosít a mobil eszközökkel (okostelefon vagy táblagép) Wi-Fi-n keresztül.

1. A vezeték nélküli modul engedélyezéséhez lépjen be a főmenübe a kontroller gomb **(6)** hosszú lenyomásával.

2. Forgassa el a kontroller gyűrűt **(6)** a Wi-Fi aktiválás menüpont kiválasztásához.

3. Nyomja meg röviden a kontroller gombot **(6)** a **Wi-Fi modul** be- és kikapcsolásához.

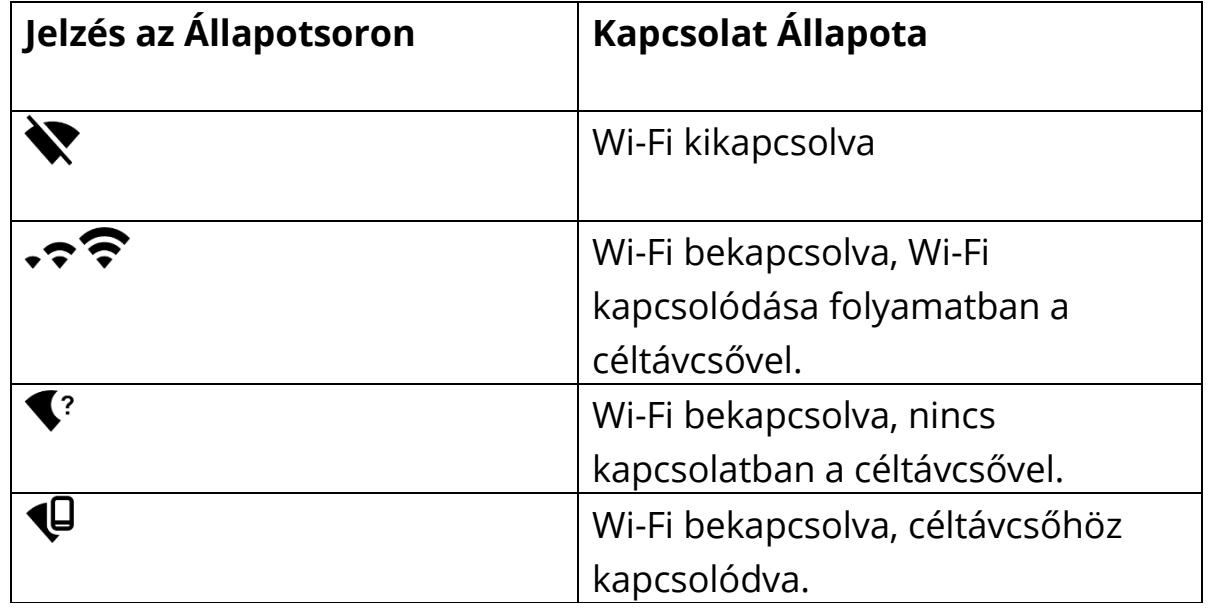

### **A Wi-Fia következőképpen kerül kijelzésre az állapotsoron:**

• Egy külső eszköz Thermion2 XXXX néven ismeri fel a céltávcsövet, ahol az XXXX a sorozatszám utolsó négy számjegye.

- Miután beírta a jelszót (**alapértelmezett: 12345678**) egy mobiltelefonon (a jelszó beállításával kapcsolatos további információkért lásd a **Wi-Fibeállítások** szakasz **Jelszóbeállítás** alfejezetét) és létrehozta a kapcsolatot, a céltávcső állapotsorában az ikon $\widehat{\bullet}$  ikonra  $\P$ változik.
- Indítsa el a **Stream Vision 2** alkalmazást mobileszközén (lásd a Stream Vision 2 részt).
- A mobil képernyőjén a videoközvetítés a keresőgomb aktiválása után indul el a mobil képernyőjén.

# Méretezhető Irányzék

Ezt a funkciót úgy tervezték, hogy megőrizze az X51Fi-300, M56Fi, M57Fi méretezhető irányzék ballisztikai tulajdonságait minden nagyításnál .

- 1. Lépjen be a főmenübe a kontroller gomb hosszú megnyomásával **(6)**.
- 2. Lépjen be az **Irányzék és Nullázás – "Reticle & zeroing" -> Irányzék Típus**  $-\frac{1}{1}$ **menübe.**
- 3. Válassza ki a X51Fi-300, M56Fi, M57Fi irányzékot.

Megjegyzések:

- A kép nagyításakor és kicsinyítésekor a kiválasztott irányzék a kijelzőn és a rögzített videoban a kiválasztott nagyításnak megfelelően megváltoztatja geometriai méretét.
- Az irányzék léptéke a fő kijelzőn és a PiP módban is változik.

## USB Kapcsolat

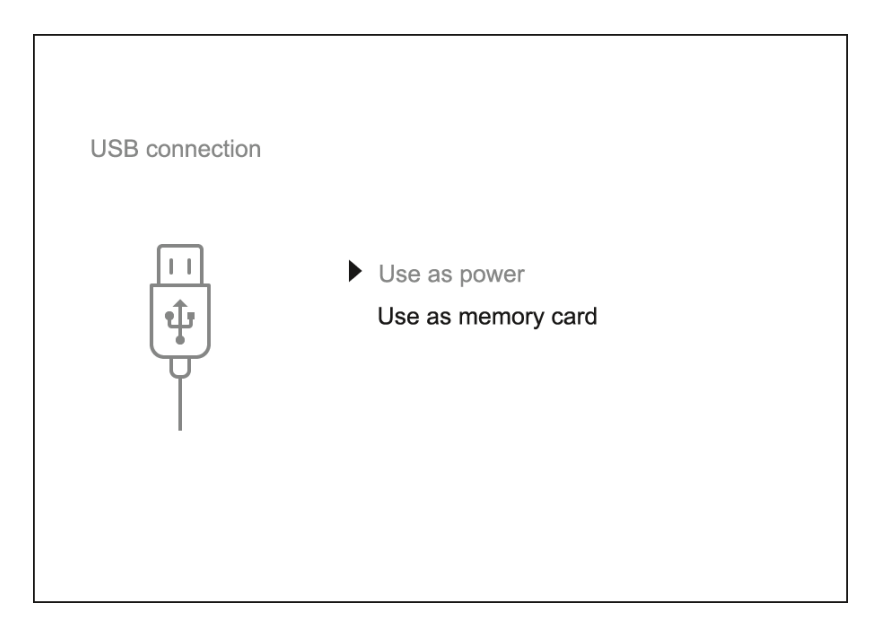

- 1. Nyomja meg röviden a **BE/KI (13)** gombot a céltávcső bekapcsolásához (a számítógép nem érzékeli a céltávcsövet, ha ki van kapcsolva).
- 2. Csatlakoztassa az USB-kábel egyik végét a céltávcső USB Type-C portjához **(10),** a másik végét pedig a számítógép portjához.
- 3. A számítógép automatikusan észleli a céltávcsövet, és nincs szükség illesztőprogramok telepítésére.
- 4. Néhány másodperc múlva két csatlakozási lehetőség jelenik meg a kijelzőn: **Tápellátás** és **Memóriakártya**.
- 5. Forgassa el a konrollergyűrűt **(6)** a csatlakozási mód kiválasztásához.
- 6. Nyomja meg röviden a kontroller gombot **(6)** a választás megerősítéséhez.

# *Áramellátás*

- Ennek az üzemmódnak a kiválasztásakor a számítógép külső tápegységként működik. Egy ikon <sup>e</sup> jelenik meg az állapotsorban.
- A céltávcső tovább működik, és minden funkció elérhető.
- Az akkumulátor újratöltésének megvalósíthatósága a számítógép USBportjától függ.

# *Memória Kártya*

- Ennek az üzemmódnak a kiválasztásakor a számítógép memóriakártyaként ismeri fel a céltávcsövet. Ez a mód a céltávcső memóriájába mentett fájlok kezelésére szolgál.
- A céltávcső funkciói ebben az üzemmódban nem érhetők el; bekapcsol a céltávcső. A készülék a számítógépről való leválasztás után is tovább működik.
- Ha a csatlakozás pillanatában videot rögzítettek, a rögzítés leáll és mentésre kerül.

# *USB leválasztás*

- Amikor leválasztja a számítógépről, az eszköz továbbra is működik akkumulátorról (ha van, és elegendő töltés van).
- Ha az USB-t leválasztják a **Memóriakártya** módban csatlakoztatott céltávcsőről, a céltávcső bekapcsolva marad.

## Software

## Stream Vision 2

Telepítse a Stream Vision 2 alkalmazást a fájlok letöltéséhez, a firmware frissítéséhez, a készülék távirányítóval történő vezérléséhez, és képeket sugározhat eszközéről okostelefonra vagy táblagépre Wi-Fi-n keresztül.

Javasoljuk a legújabb verzió – Stream Vision 2 használatát.

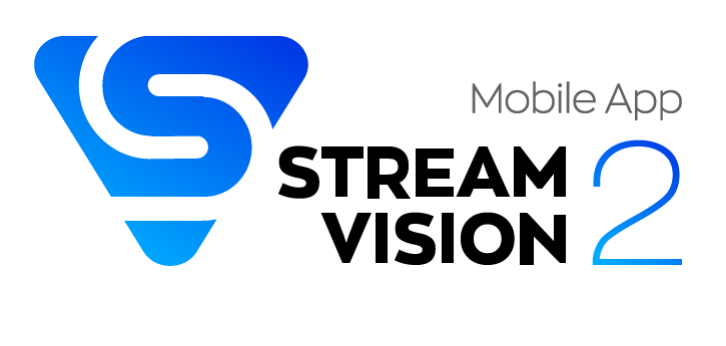

### További irányelveket találhat a Stream Vision 2 oldalon 2 **[itt.](https://www.pulsar-nv.com/glo/products/33/software-applications/stream-vision-version-2/)**

### **[Download](https://play.google.com/store/apps/details?id=com.yukon.streamvision2)** from Google Play

### **[Download](https://apps.apple.com/us/app/stream-vision-2/id1511736862)** from App Store

Find answers to frequently asked questions about using Stream Vision 2 **[here](https://www.pulsar-nv.com/glo/support/faq/79/how-to-stream-vision-2/f28/)**.

## Firmware frissítés

- 1. Download free Stream Vision 2 App in [Google Play](https://play.google.com/store/apps/details?id=com.yukon.streamvision2) or [App Store.](https://apps.apple.com/us/app/stream-vision-2/id1511736862)
- 2. Csatlakoztassa Pulsar készülékét mobileszközéhez (okostelefonhoz vagy táblagéphez).
- 3. Indítsa el a Stream Vision 2-t, és lépjen a "Beállítások" részhez.
- 4. Válassza ki Pulsar eszközét, és nyomja meg a "Firmware frissítés ellenőrzése" gombot.
- 5. Várja meg a frissítés letöltését és telepítését. A Pulsar eszköz újraindul, és készen áll a működésre.

### **Fontos**:

- ha Pulsar készüléke telefonhoz csatlakozik, a frissítés letöltéséhez kapcsolja be a mobil adatátvitelt (GPRS/3G/4G);
- Ha Pulsar készüléke nincs csatlakoztatva a telefonhoz, de már szerepel a "Beállítások" > "Saját eszközök" részben, a frissítés letöltéséhez használhatja a Wi-Fi-t.

## Karbantartás

## Műszaki Vizsgálat

A céltávcső használata előtt minden alkalommal ajánlatos műszaki ellenőrzést végezni. Ellenőrizze a következőket:

• A céltávcső megjelenése (nem lehetnek repedések a testen).

- Az objektív, a szemlencse és a távolságmérő lencséinek állapota (nem lehetnek repedések, zsíros foltok, szennyeződések vagy egyéb lerakódások.
- Az újratölthető akkumulátor állapota (50-70%-ra kell tölteni) és az elektromos érintkezők (nem lehetnek sók, oxidáció vagy törmelék jelei)).
- A kezelőszerveknek működőképesnek kell lenniük.

## Műszaki karbantartás

A karbantartást évente legalább kétszer el kell végezni, és az alábbi lépéseket tartalmazza:

- Törölje le a fém és műanyag részek külső felületét a porról és szennyeződésről egy pamut kendővel. A festékbevonat károsodásának elkerülése érdekében ne használjon kémiailag aktív anyagokat, oldószereket stb..
- Tisztítsa meg az akkumulátoregység elektromos érintkezőit és a céltávcső akkumulátor-nyílásait zsírmentes szerves oldószerrel.
- Ellenőrizze a szemlencse, az objektív és a távolságmérő lencséit. Ha szükséges, távolítsa el a port és a homokot az optikáról (lehetőleg érintésmentes módszert használjon). Az optika külső felületeinek tisztítását kifejezetten erre a célra kialakított tisztítószerekkel kell végezni.

# Hibaelhárítás

## Az eszköz nem kapcsol be

# **Lehetséges ok**

Az akkumulátor üres

### **Megoldás**

Töltse fel az akkumulátort

# A készülék nem működik külső áramforrásról

## **Lehetséges ok** USB kábel sérült.

### **Megoldás**

Cseréld ki az USB kábelt.

## **Lehetséges ok**

A külső tápegység lemerült.

### **Megoldás**

Töltse fel a külső tápegységet.

A kép homályos. Különböző irányban elhelyezkedő, különböző szélességű sávok, vagy különböző méretű és fényerősségű pontok formájában vannak torzítások.

### **Lehetséges ok**

Kalibrálás szükséges.

### **Megoldás**

Végezze el a képkalibrálást a **Kalibrációs mód** szakaszban leírtak szerint.

## Fekete képernyő kalibrálás után

### **Megoldás**

Ha a kép nem tiszta a kalibrálás után, újra kell kalibrálnia.

# Az irányzék elmosódott, és nem lehet fókuszálni a dioptriagyűrűvel

### **Lehetséges ok**

A dioptria beállítási tartománya nem elegendő a látáshoz.

### **Megoldás**

Ha -3/+5 tartományú szemüveget visel, tartsa magán a szemüveget, amikor a át néz a szemlencsén.

# Színes vonalak jelentek meg a kijelzőn, vagy a kép eltűnt

#### **Lehetséges ok**

A készülék működés közben statikus elektromosságnak volt kitéve.

#### **Megoldás**

A statikus elektromosságnak való kitettség után az eszköz automatikusan újraindulhat, vagy ki- és újra be kell kapcsolnia.

## A kép túl sötét

### **Lehetséges ok**

Túl alacsony a fényerő vagy a kontraszt szintje.

### **Megoldás**

Állítsa be a fényerőt vagy a kontrasztot a **Gyorsmenüben.**

## Az irányzék éles, de a legalább 30 m-re lévő tárgy elmosódott

### **Lehetséges ok**

Por és páralecsapódás borítja a külső vagy belső optikai felületeket.

### **Megoldás**

Puha pamutkendővel törölje át az objektívlencse külső felületét. Szárítsa meg a céltávcsövet. Hagyja állni négy órán át egy meleg szobában.

### **Lehetséges ok**

Az objektív nincs fókuszban.

### **Megoldás**

Állítsa be a képet az objektív élességállító gombjának forgatásával.

## Az ütközés pontja eltolódik a lövés után

### **Lehetséges ok**

A céltávcső nincs biztonságosan rögzítve, vagy a tartót nem rögzítették menettömítővel.

### **Megoldás**

Ellenőrizze, hogy a céltávcső biztonságosan rögzítve van-e.

Győződjön meg arról, hogy ugyanazt a patrontípust és töltetű golyókat használja, mint a céltávcső eredeti nullázásakor.

Ha a céltávcső nyáron nullázva volt, és most télen (vagy fordítva), nappal vagy éjszaka, vagy szélsőséges hőmérséklet-változások miatt használják, akkor az ütközési pontok enyhe elmozdulása lehetséges. A vadászat előtt ajánlott még egyszer ellenőrizni a nullát.

# A céltávcső nem fókuszál

### **Lehetséges ok**

Helytelen beállítások.

### **Megoldás**

Állítsa be a céltávcsövet a **Bekapcsolás és képbeállítás** szakasznak megfelelően.

Ellenőrizze az objektívlencsék és a szemlencse külső felületét, és ahol szükséges, törölje le a port, páralecsapódást, fagyot stb. Hideg időben használhat speciális párásodásgátló bevonatot (pl. ugyanazt, mint a korrekciós szemüvegeknél).

## Okostelefon vagy táblagép nem csatlakoztatható a készülékhez

### **Lehetséges ok**

A céltávcsőben lévő jelszó megváltozott.

### **Megoldás**

Törölje a hálózatot, és csatlakozzon újra a céltávcsőbe mentett jelszó beírásával.

### **Lehetséges ok**

Túl sok Wi-Fi hálózat van azon a területen, ahol a céltávcső található, ami jelinterferenciát okozhat.

### **Megoldás**

A stabil Wi-Fi teljesítmény biztosítása érdekében helyezze a céltávcsövet olyan területre, ahol kevés vagy nincs Wi-Fi hálózat.

### **Lehetséges ok**

A készülék 5 GHz-es hálózattal rendelkezik, de az okostelefon csak 2,4 GHz-et támogat.

### **Megoldás**

Állítsa az eszköz WiFi sávszélességét 2,4 GHz-re.

További információ a Stream Vision 2-höz való csatlakozással kapcsolatos problémák megoldásáról a hivatkozás követésével **[link](https://www.pulsar-nv.com/glo/support/faq/79/how-to-stream-vision-2/f28/)**.

## A Wi-Fi jel hiányzik, vagy megszakad

### **Lehetséges ok**

Az okostelefon vagy táblagép az erős Wi-Fi jel hatótávolságán kívül van. Akadályok vannak az eszköz és az okostelefon vagy táblagép között (pl. betonfalak).

### **Megoldás**

Helyezze át okostelefonját vagy táblagépét a Wi-Fi jel látóterébe.

# A megfigyelt tárgy képe hiányzik

**Lehetséges ok** Megfigyelés üvegen keresztül.

### **Megoldás**

Távolítsa el az üveget a látómezőből.

## Rossz képminőség / Csökkentett érzékelési távolság

### **Lehetséges ok**

Ezek a problémák a kedvezőtlen időjárási viszonyok (hó, eső, köd stb.) megfigyelésekor jelentkezhetnek.

# A céltávcső kijelzőjén vagy mikrobolométerén több világos vagy fekete pont (pixel) található

## **Megoldás**

A pontok jelenléte a mikrobolométer vagy a kijelző gyártási technológiájának sajátosságaiból adódik, és nem hiba.

# Ha a készüléket alacsony hőmérsékleten használják, a képminőség rosszabb, mint pozitív hőmérsékleten.

## **Lehetséges ok**

Pozitív hőmérsékleti viszonyok között a megfigyelt objektumok (környezet és háttér) a hővezető képesség miatt eltérően melegszenek fel, ezáltal nagy hőmérsékleti kontraszt keletkezik. Következésképpen a hőkamerával előállított képminőség jobb lesz.

Alacsony hőmérsékleti körülmények között a megfigyelt objektumok (háttér) nagyjából azonos hőmérsékletre hűlnek le, ami nagymértékben csökkenti a hőmérsékleti kontrasztot és a képminőség romlását. Ez normális minden hőképes készüléknél.

# A távolságmérő nem méri a távolságot

### **Lehetséges ok**

A vevő, vagy az adó lencse előtt van egy tárgy, amely megakadályozza a jelátvitelt.

### **Megoldás**

Győződjön meg arról, hogy: a lencséket nem takarja el a keze vagy az ujjai; a lencsék tiszták.

### **Lehetséges ok**

A készüléket nem tartják stabilan a mérés során.

## **Megoldás**

Ne terhelje a készüléket mérés közben.

### **Lehetséges ok**

Az objektum távolsága meghaladja a 800 m-t.

### **Megoldás**

Válasszon egy másik tárgyat 800 méternél kisebb távolságból.

### **Lehetséges ok**

Alacsony visszaverődési arány (például falevelek).

### **Megoldás**

Válasszon egy nagyobb visszaverődési arányú objektumot (lásd a **További információk** pontot a **Lézeres távolságmérő** részben).

## Nagy mérési hiba

### **Lehetséges ok**

Kedvezőtlen időjárási viszonyok (eső, köd, hó).

# Jogi megfelelőségek és felelősségkizárások

**Figyelem!** A Thermion hőkamerás céltávcsövekhez engedély szükséges, ha az Ön országán kívülre exportálják.

**Elektromágneses kompatibilitás.** Ez a termék megfelel az EN 55032: 2015 európai szabvány, A osztály követelményeinek.

**Figyelem:** a termék lakóövezetben történő használata rádióinterferenciát okozhat.

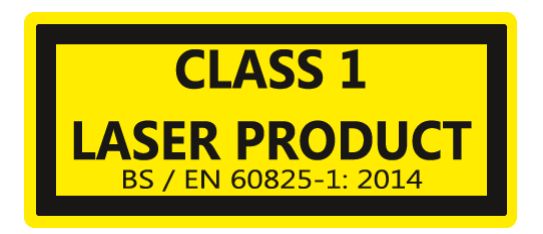

**Figyelem:** az itt leírtaktól eltérő kezelőszervek, beállítások vagy eljárások végrehajtása veszélyes sugárzást okozhat.

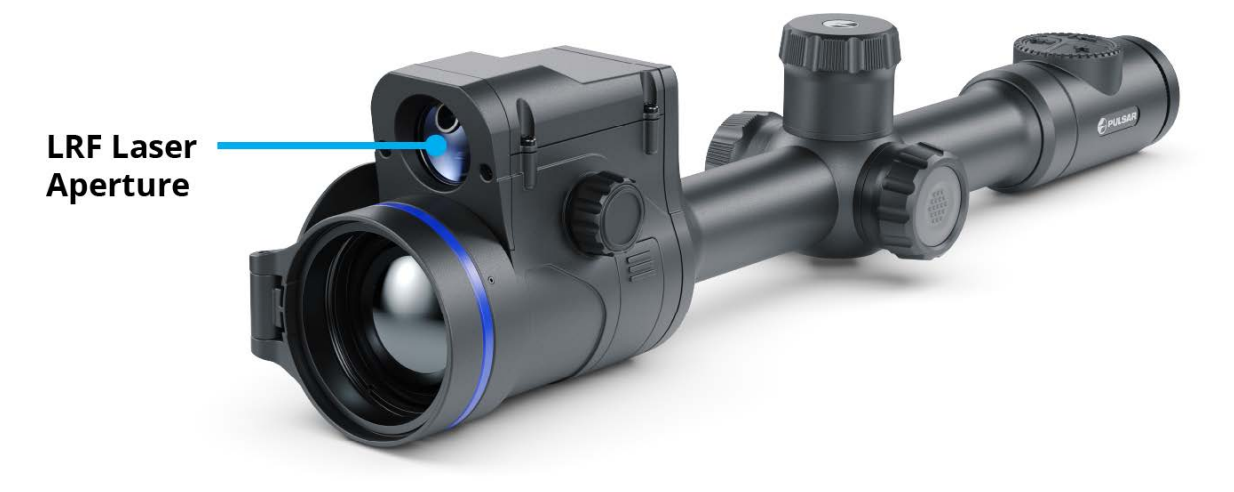

A termék kialakítása továbbfejleszthető a felhasználói funkciók javítása érdekében.

A készülék javítása 5 éven belül lehetséges.

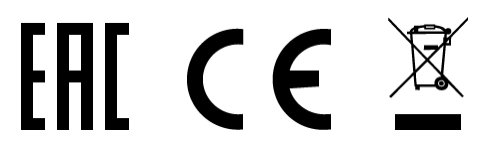